# Buku Petunjuk Perangkat Keras HP rp3000

© Copyright 2008 Hewlett-Packard Development Company, L.P. Informasi yang terdapat dalam dokumen ini dapat berubah sewaktu-waktu tanpa pemberitahuan.

Microsoft, Windows, dan Windows Vista adalah merek dagang atau merek dagang terdaftar dari Microsoft Corporation di Amerika Serikat dan/atau negara/kawasan lainnya.

Satu-satunya jaminan untuk produk dan layanan HP adalah yang ditetapkan dalam pernyataan jaminan tertulis yang menyertai produk dan layanan tersebut. Tidak satu pun isi panduan pengguna ini yang dapat dianggap sebagai pernyataan jaminan tambahan. HP tidak bertanggung jawab atas kesalahan teknis atau editorial maupun kekurangan yang terdapat di dalamnya.

Dokumen ini berisi informasi eksklusif yang dilindungi hak cipta. Tidak ada satu bagian pun dalam dokumen ini yang boleh disalin, diperbanyak, atau diterjemahkan ke bahasa lain tanpa izin tertulis sebelumnya dari Hewlett-Packard Company.

#### **Buku Petunjuk Perangkat Keras**

HP rp3000

Edisi Pertama (Agustus 2008)

Nomor Bagian Dokumen: 498354-BW1

### **Tentang Buku Ini**

Panduan ini berisi informasi dasar untuk meningkatkan kemampuan model komputer ini.

- **PERINGATAN!** Teks yang disertai simbol ini menunjukkan bahwa kelalaian dalam mengikuti petunjuk dapat mengakibatkan cedera atau kematian.
- **PERHATIAN:** Teks yang disertai simbol ini menunjukkan bahwa kelalaian dalam mengikuti petunjuk dapat mengakibatkan kerusakan peralatan atau hilangnya informasi.
- **CATATAN:** Teks yang disertai simbol ini memberikan informasi tambahan penting.

# $\overline{\mathsf{lsi}}$

#### 1 Fitur Produk

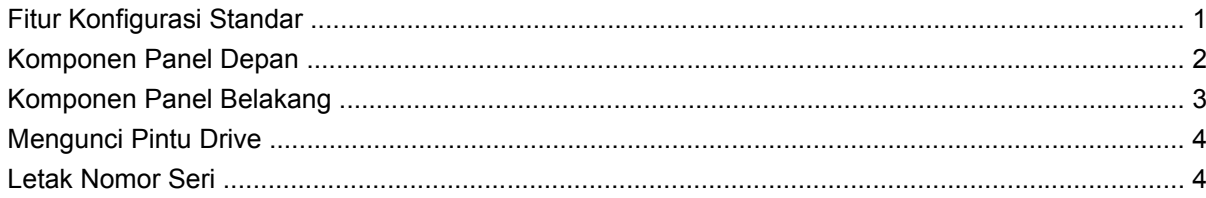

### 2 Upgrade Perangkat Keras

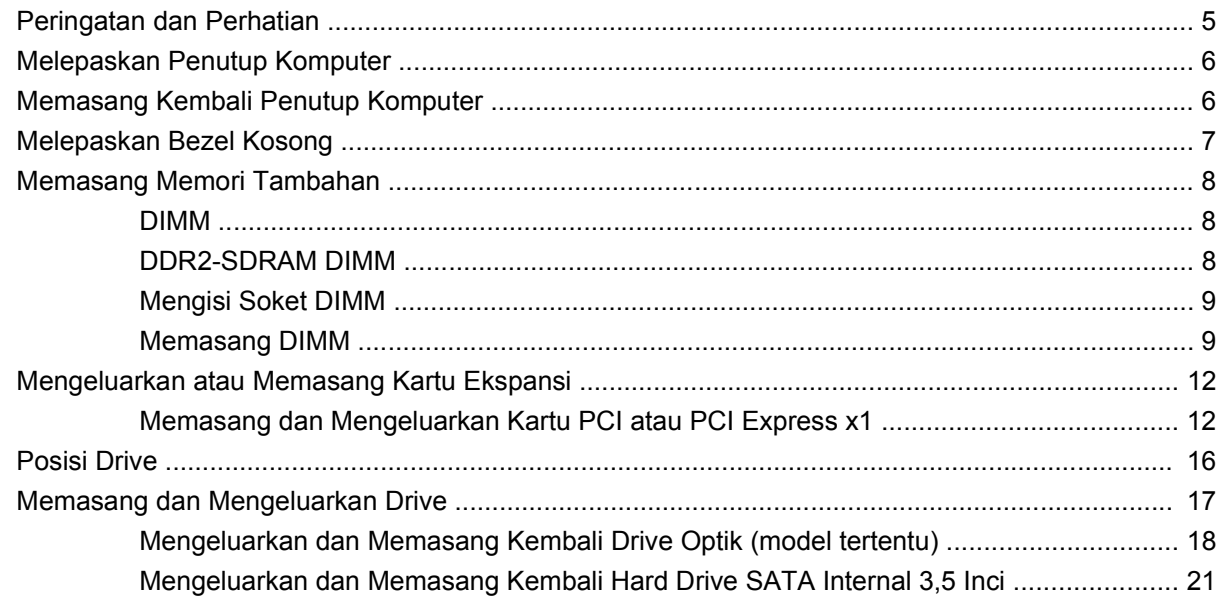

### **Apendiks A Spesifikasi**

### **Apendiks B Port PoweredUSB (model tertentu)**

### **Apendiks C Port Serial Berarus Listrik**

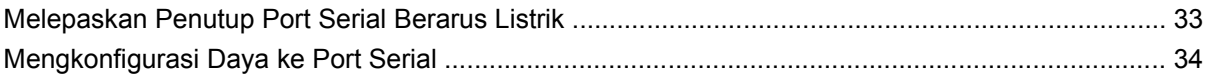

### **Apendiks D Penggantian Baterai**

### Apendiks E Perangkat Pengaman Eksternal

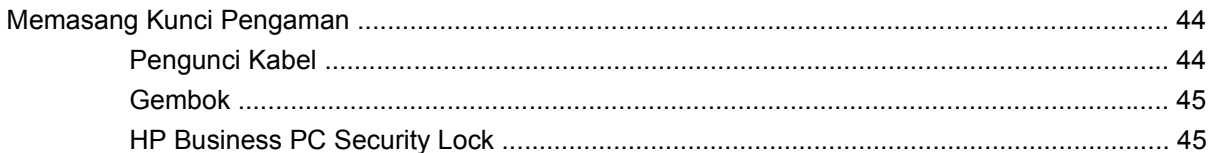

### **Apendiks F Pelepasan Elektrostatis**

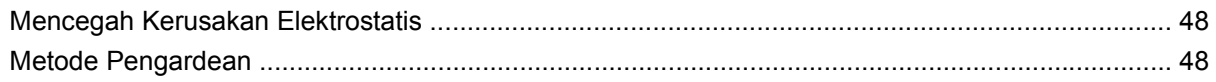

### Apendiks G Panduan Pengoperasian Komputer, Pemeliharaan Rutin, dan Persiapan Pengiriman

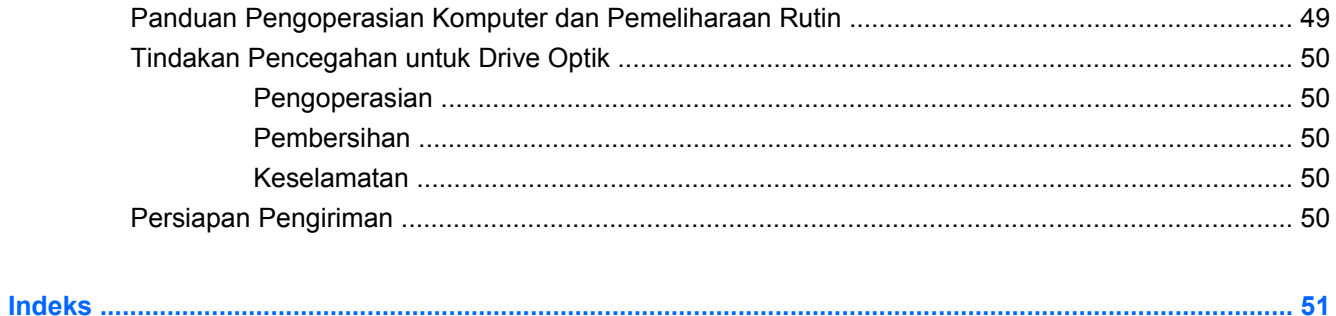

# <span id="page-6-0"></span>**1 Fitur Produk**

# **Fitur Konfigurasi Standar**

Fitur HP Point of Sale System rp3000 mungkin bervariasi sesuai model. Untuk daftar lengkap perangkat keras yang terpasang dan perangkat lunak yang terinstal di komputer, jalankan utilitas diagnosis (hanya tersedia pada model komputer tertentu). Petunjuk penggunaan utilitas tersedia di *Panduan Mengatasi Masalah* di DVD *Dokumentasi dan Diagnosis*.

**Gambar 1-1** Konfigurasi HP Point of Sale System rp3000

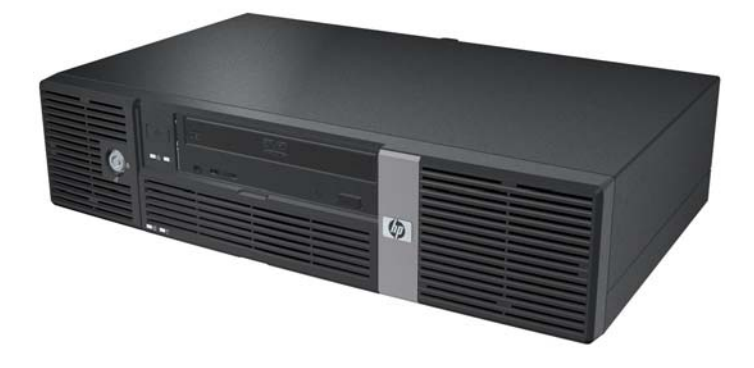

**EX CATATAN:** Produk ini dilengkapi dua port PoweredUSB opsional. Dalam industri penjualan, "PoweredUSB" juga disebut sebagai "USB+Power", "USBPlusPower", dan "RetailUSB". Dalam dokumen ini, port tersebut adalah "PoweredUSB".

# <span id="page-7-0"></span>**Komponen Panel Depan**

Konfigurasi drive mungkin bervariasi menurut model.

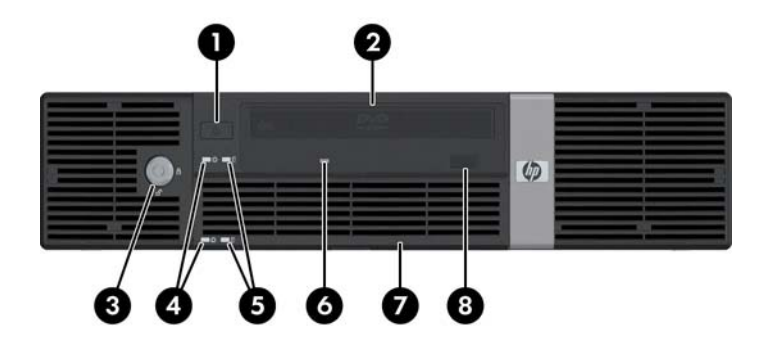

#### **Tabel 1-1 Komponen Panel Depan**

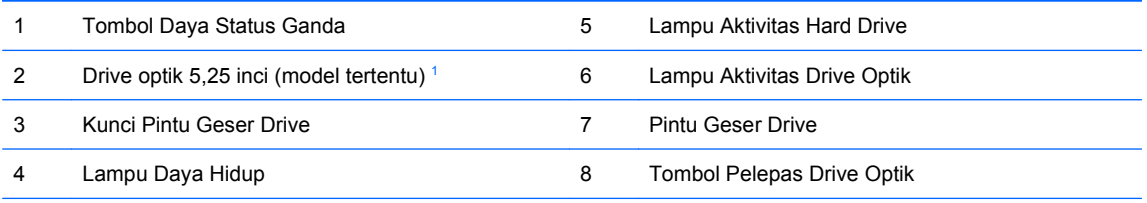

**CATATAN:** Drive optik adalah drive DVD-ROM atau DVD+R/RW.

Lampu Daya Hidup biasanya akan menyala hijau bila daya dihidupkan. Jika berkedip merah, berarti terjadi masalah dengan komputer dan kode diagnosis akan ditampilkan. Untuk memahami kode, lihat *Panduan Mengatasi Masalah* di DVD *Dokumentasi dan Diagnosis*.

<sup>1</sup> Model tertentu memiliki bezel kosong yang menutup wadah drive berukuran 5,25 inci.

# <span id="page-8-0"></span>**Komponen Panel Belakang**

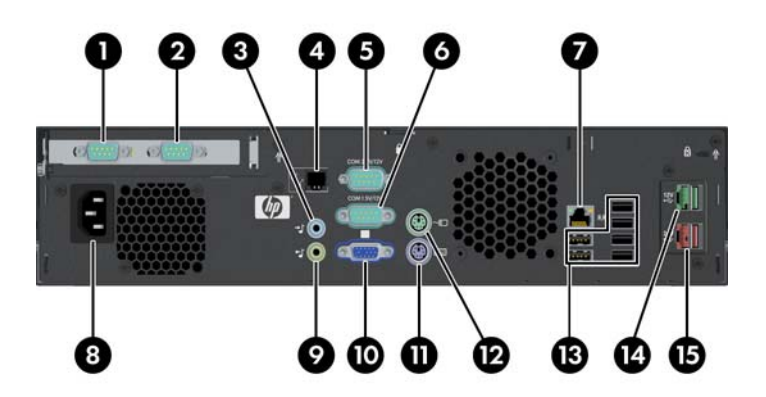

#### **Tabel 1-2 Komponen Panel Belakang**

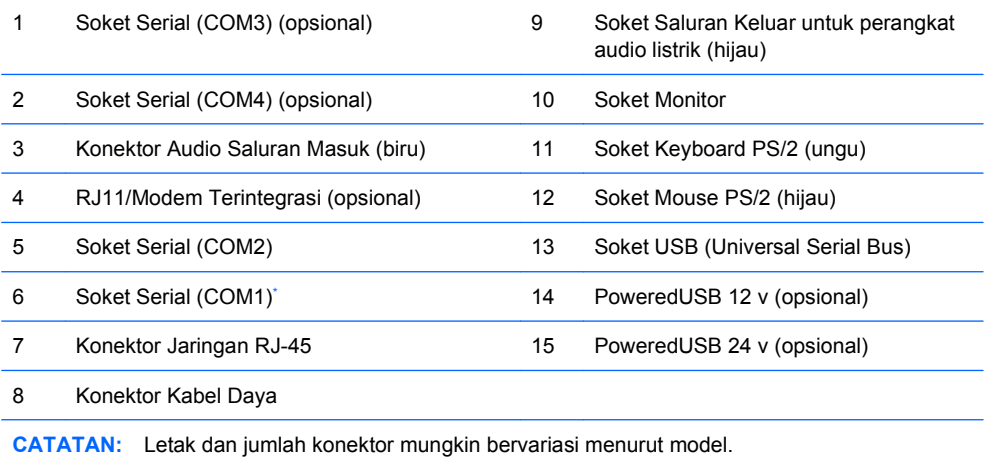

Port serial dapat dikonfigurasi untuk mendukung port serial berarus listrik. Untuk informasi rinci, lihat [Port Serial Berarus Listrik](#page-37-0) [pada hal. 32](#page-37-0).

**CATATAN:** HP menyediakan modul ReadyBoost opsional yang hanya dapat dipasang jika kartu PoweredUSB opsional tidak dipasang.

# <span id="page-9-0"></span>**Mengunci Pintu Drive**

Pintu geser di bagian depan komputer dapat dikunci untuk mencegah akses ke tombol daya dan drive optik.

Untuk menguncinya, geser pintu tersebut ke atas (1), kemudian putar kunci ke posisi terkunci (2).

**Gambar 1-2** Mengunci Pintu Drive

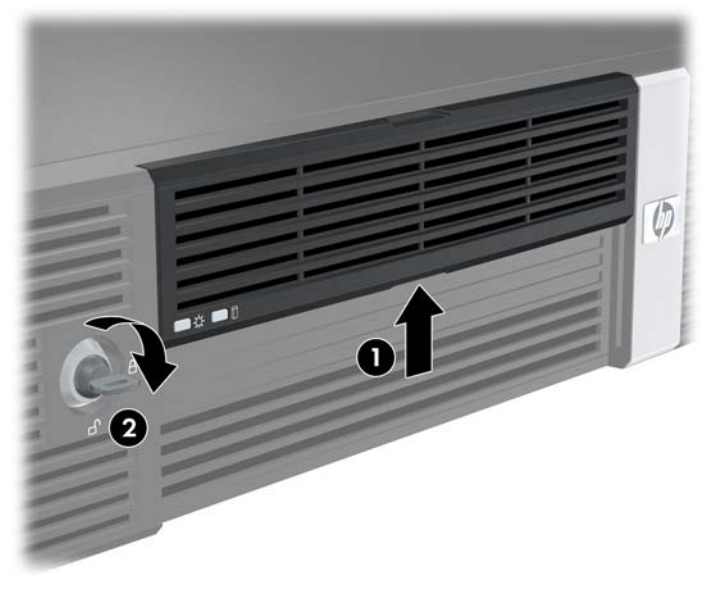

# **Letak Nomor Seri**

Setiap komputer memiliki nomor seri dan nomor ID produk unik yang terdapat di bagian belakang komputer. Siapkan nomor tersebut bila akan menghubungi layanan pelanggaan untuk meminta bantuan.

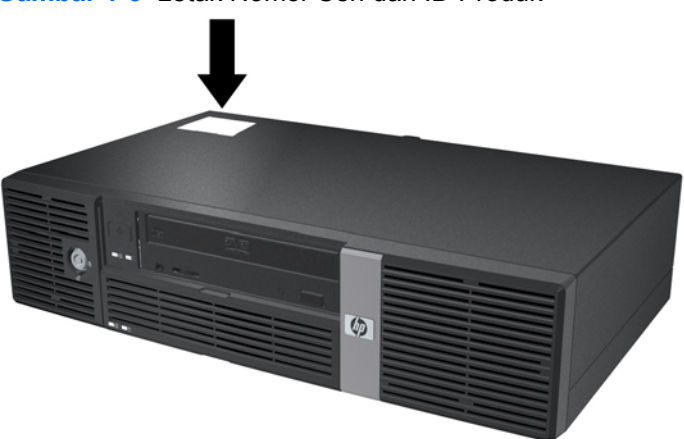

**Gambar 1-3** Letak Nomor Seri dan ID Produk

# <span id="page-10-0"></span>**2 Upgrade Perangkat Keras**

# **Peringatan dan Perhatian**

Sebelum melakukan upgrade, pastikan Anda membaca semua petunjuk, perhatian, dan peringatan dalam panduan ini secara seksama.

**PERINGATAN!** Untuk mengurangi risiko cedera akibat sengatan listrik, permukaan panas, atau percikan api:

Lepaskan kabel daya dari stopkontak, kemudian biarkan komponen sistem internal menjadi dingin sebelum menyentuhnya.

Jangan sambungkan konektor telekomunikasi atau telepon ke soket NIC (pengontrol interface jaringan).

Jangan nonaktifkan konektor arde kabel daya. Konektor arde adalah fitur keselamatan penting.

Pasang kabel daya ke stopkontak yang diarde (dibumikan) dan mudah diakses setiap saat.

Untuk mengurangi risiko cedera parah, baca *Panduan Keselamatan & Kenyamanan*. Panduan ini menjelaskan tentang ruang kerja, pengaturan, posisi duduk, serta kesehatan dan kebiasaan kerja yang baik untuk pengguna komputer serta menyediakan informasi penting tentang keamanan listrik dan mekanik. Panduan ini terdapat di<http://www.hp.com/ergo>serta DVD *Dokumentasi dan Diagnosis*.

 $\triangle$  **PERHATIAN:** Listrik statis dapat merusak komponen listrik komputer atau peralatan opsional. Sebelum menjalankan prosedur ini, pastikan Anda telah melepaskan listrik statis dengan menyentuh sebentar benda logam yang diarde. Untuk informasi lebih lanjut, lihat Lampiran D [Pelepasan](#page-53-0) [Elektrostatis pada hal. 48](#page-53-0).

Bila komputer tersambung ke catu daya AC, tegangan akan selalu mengalir pada papan sistem. Anda harus melepaskan kabel daya dari catu daya sebelum membuka unit komputer agar tidak terjadi kerusakan pada komponen internal.

# <span id="page-11-0"></span>**Melepaskan Penutup Komputer**

- **1.** Keluarkan/lepaskan perangkat pengaman yang menghalangi Anda membuka komputer.
- **2.** Keluarkan semua media yang dapat dilepas, seperti CD, dari komputer.
- **3.** Matikan komputer dengan benar melalui sistem operasi, kemudian matikan perangkat eksternal.
- **4.** Lepaskan kabel daya dari stopkontak, kemudian lepaskan perangkat eksternal.
- **PERHATIAN:** Apapun status daya komputer, papan sistem akan selalu dialiri tegangan selama sistem tersambung ke stopkontak AC yang berfungsi. Anda harus melepaskan kabel daya untuk menghindari kerusakan komponen internal komputer.
- **5.** Lepaskan kedua sekrup yang mengencangkan penutup ke chassis komputer di bagian belakang komputer (1).
- **6.** Geser penutup komputer ke depan sekitar 1,3 cm (½ inci), kemudian angkat hingga terlepas dari komputer (2).

**Gambar 2-1** Melepaskan Penutup Komputer

# **Memasang Kembali Penutup Komputer**

- **1.** Letakkan penutup komputer pada chassis sekitar 1,3 cm (½ inci) di depan posisi akhir, kemudian geser kembali hingga terpasang dengan benar (1).
- **2.** Pasang kembali kedua sekrup yang mengencangkan penutup ke chassis (2).

**Gambar 2-2** Memasang Kembali Penutup Komputer

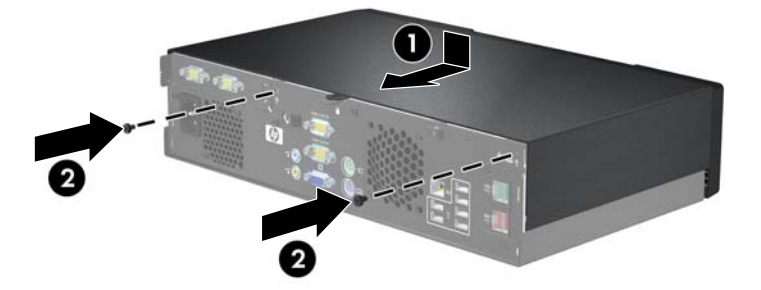

# <span id="page-12-0"></span>**Melepaskan Bezel Kosong**

Pada model tertentu, bezel kosong yang menutup wadah eksternal 5,25 inci harus dilepaskan sebelum memasang drive. To remove a bezel blank:

- **1.** Lepaskan penutup komputer, lalu balik di atas permukaan stabil.
- **2.** Dorong kedua tab penahan yang menahan bezel kosong (1), kemudian tarik bezel tersebut hingga terlepas (2).

**Gambar 2-3** Melepaskan Bezel Kosong

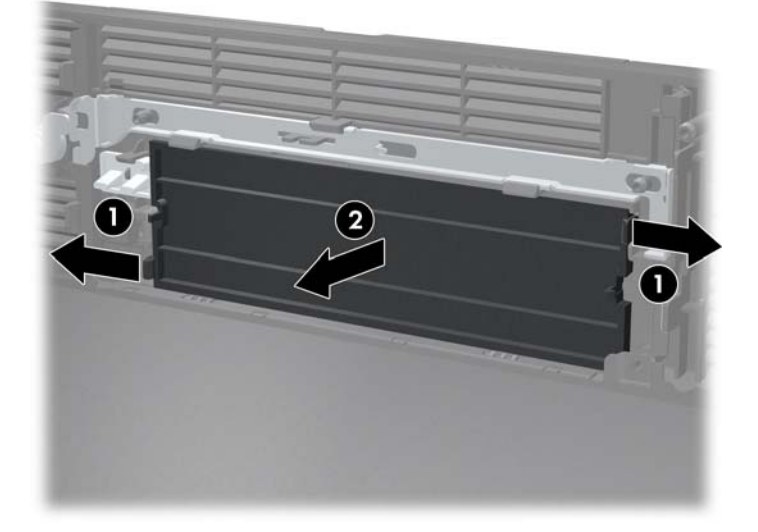

**3.** Pasang kembali penutup komputer.

# <span id="page-13-0"></span>**Memasang Memori Tambahan**

Komputer ini dilengkapi DDR2-SDRAM (double data rate 2 synchronous dynamic random access memory) DIMM (dual inline memory modules).

### **DIMM**

Soket memori pada papan sistem dapat berisi hingga dua DIMM standar industri. Soket memori tersebut minimal berisi satu DIMM yang telah terinstal. Untuk memperoleh dukungan memori maksimum, papan sistem dapat diisi dengan memori hingga sebesar 2 GB.

### **DDR2-SDRAM DIMM**

Untuk pengoperasian sistem yang benar, DDR2-SDRAM DIMMs harus:

- 240-pin standar industri
- PC2-5300 yang tidak di-buffer dan kompatibel dengan 667 MHz
- DDR2-SDRAM DIMM 1,8 volt

DDR2-SDRAM DIMM harus:

- mendukung CAS latensi 4 dan 5 untuk DDR2/667 MHz
- berisi informasi wajib JEDEC SPD

Selain itu, komputer ini mendukung:

- teknologi memori 256Mbit, 512Mbit, dan 1Gbit non-ECC
- DIMM satu sisi dan dua sisi
- DIMM dengan perangkat DDR x8 dan x16 DDR; DIMM dengan SDRAM x4 SDRAM tidak didukung
- **EY CATATAN:** Sistem akan menerima DIMM PC2-6400 800 MHz, namun akan dijalankan dengan frekuensi lebih rendah.

Sistem tidak akan berjalan jika Anda memasang DIMM yang tidak didukung.

## <span id="page-14-0"></span>**Mengisi Soket DIMM**

Terdapat dua soket DIMM pada papan sistem. Soket tersebut berlabel DIMM1 dan DIMM2.

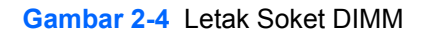

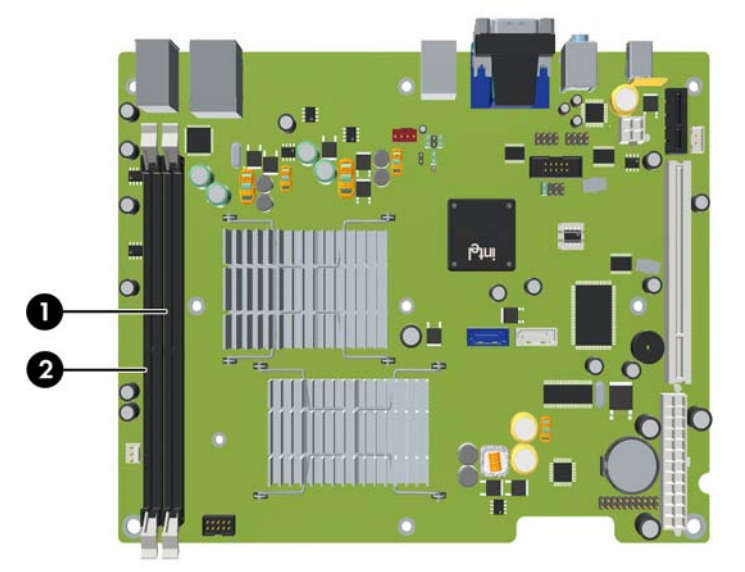

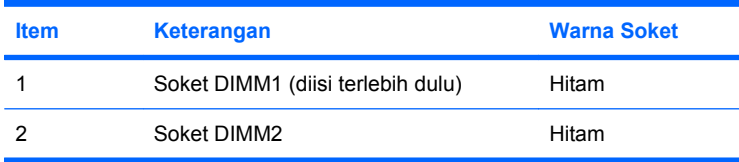

### **Memasang DIMM**

**PERHATIAN:** Anda harus melepaskan kabel daya dan menunggu selama sekitar 30 detik agar arus tidak mengalir sebelum memasang atau melepaskan modul memori. Apapun status daya komputer, modul memori akan selalu dialiri tegangan selama komputer tersambung ke stopkontak AC yang berfungsi. Memasang atau melepaskan modul memori sewaktu tegangan mengalir dapat menyebabkan kerusakan permanen pada modul memori maupun papan sistem. Jika LED menyala pada papan sistem, berarti tegangan masih mengalir.

Soket modul memori memiliki bidang logam berwarna emas. Bila meng-upgrade memori, sebaiknya gunakan modul memori dengan bidang logam berwarna emas untuk mencegah korosi dan/atau oksidasi akibat sentuhan benda logam yang tidak sesuai.

Listrik statis dapat merusak komponen elektronik komputer atau kartu opsional. Sebelum menjalankan prosedur ini, pastikan Anda telah melepaskan listrik statis dengan menyentuh sebentar benda logam yang diarde. Untuk informasi lebih lanjut, lihat Lampiran D [Pelepasan Elektrostatis pada hal. 48](#page-53-0).

Saat memegang modul memori, pastikan Anda tidak menyentuh bidang kontak apapun. Melakukannya dapat merusak modul.

- **1.** Keluarkan/lepaskan perangkat pengaman yang menghalangi Anda membuka komputer.
- **2.** Keluarkan semua media yang dapat dilepas, seperti CD, dari komputer.
- **3.** Matikan komputer dengan benar melalui sistem operasi, kemudian matikan perangkat eksternal.
- **4.** Lepaskan kabel daya dari stopkontak, kemudian lepaskan perangkat eksternal.
- **PERHATIAN:** Anda harus melepaskan kabel daya dan menunggu selama sekitar 30 detik agar arus tidak mengalir sebelum memasang atau melepaskan modul memori. Apapun status daya komputer, modul memori akan selalu dialiri tegangan selama komputer tersambung ke stopkontak AC yang berfungsi. Memasang atau melepaskan modul memori sewaktu tegangan mengalir dapat menyebabkan kerusakan permanen pada modul memori maupun papan sistem. Jika LED menyala pada papan sistem, berarti tegangan masih mengalir.
- **5.** Lepaskan penutup komputer.
- **6.** Angkat rangka drive ke posisi tegak.

**Gambar 2-5** Memutar Rangka Drive ke Atas

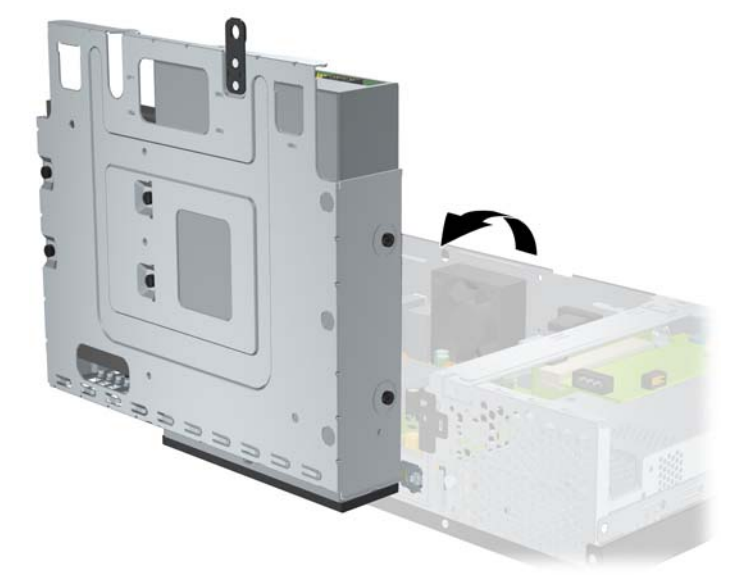

- **7.** Cari soket modul memori pada papan sistem.
- **PERINGATAN!** Untuk mengurangi risiko cedera akibat permukaan panas, biarkan komponen sistem internal menjadi dingin sebelum menyentuhnya.
- **8.** Buka kedua pengait soket modul memori (1), kemudian masukkan modul memori ke soket (2).
- **F** CATATAN: Modul memori hanya dapat dipasang melalui satu cara. Sesuaikan takik pada modul dengan tab pada soket memori.

**9.** Tekan modul ke dalam soket untuk memastikan modul benar-benar terpasang dengan benar. Pastikan pengait dalam posisi tertutup (3).

**Gambar 2-6** Memasang DIMM

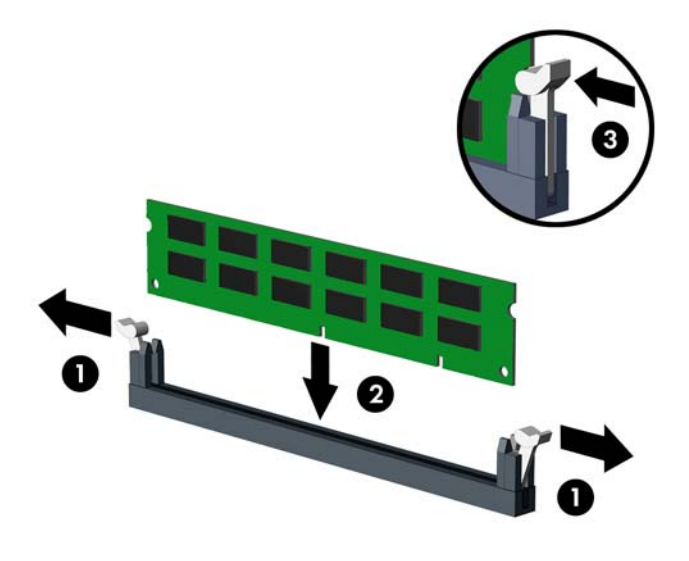

- **10.** Ulangi langkah 8 dan 9 untuk memasang modul lainnya.
- **11.** Kembalikan rangka drive ke posisi mendatar.

**Gambar 2-7** Menurunkan Rangka Drive

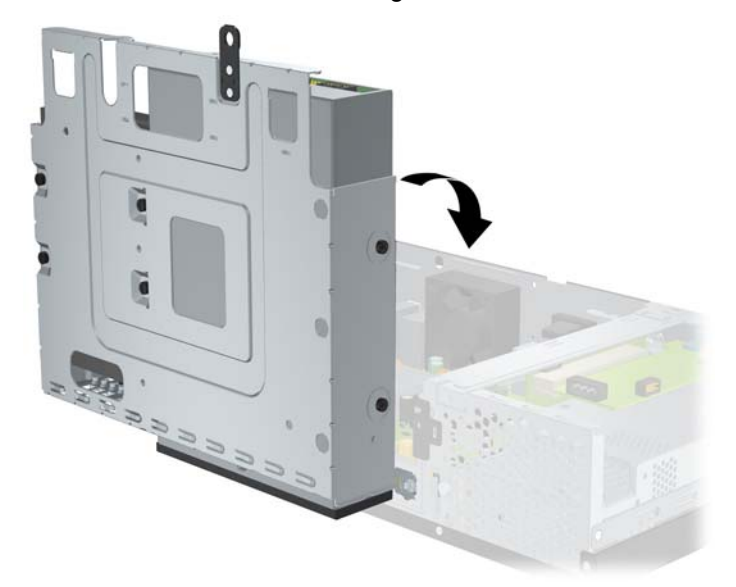

- **12.** Pasang kembali penutup komputer.
- **13.** Pasang kembali kabel daya dan perangkat eksternal, kemudian hidupkan komputer. Komputer harus secara otomatis mengenali memori tambahan saat dihidupkan.
- **14.** Kunci perangkat pengaman yang dikeluarkan saat penutup komputer dilepas.

# <span id="page-17-0"></span>**Mengeluarkan atau Memasang Kartu Ekspansi**

Komputer dilengkapi slot ekspansi PCI (1) atau PCI Express x1 (2) dengan tinggi maksimal, tergantung pada model.

**EX CATATAN:** Panjang maksimum yang didukung untuk kartu PCI atau PCI Express x1 adalah 16,76 cm (6,6 inci).

**Gambar 2-8** Letak Slot Ekspansi

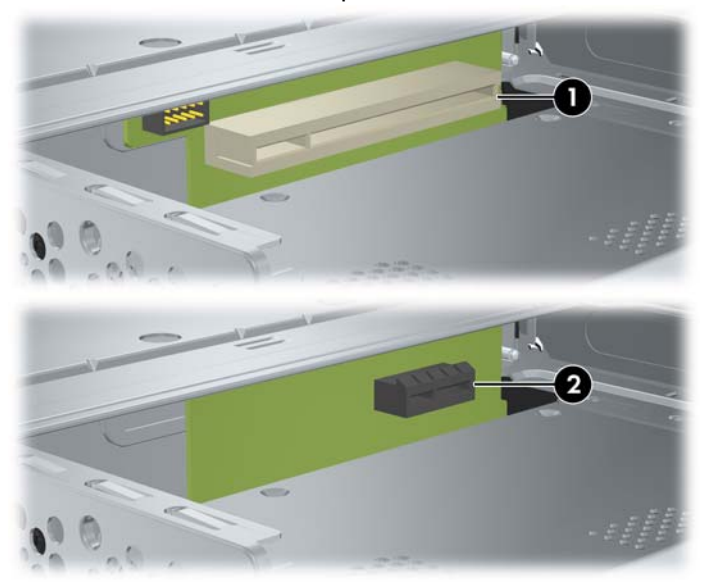

## **Memasang dan Mengeluarkan Kartu PCI atau PCI Express x1**

Anda dapat memasang satu kartu ekspansi PCI atau PCI Express x1 dengan tinggi maksimum, tergantung pada model.

Untuk memasang kartu ekspansi:

- **1.** Keluarkan/lepaskan perangkat pengaman yang menghalangi Anda membuka komputer.
- **2.** Keluarkan semua media yang dapat dilepas, seperti CD, dari komputer.
- **3.** Matikan komputer dengan benar melalui sistem operasi, kemudian matikan perangkat eksternal.
- **4.** Lepaskan kabel daya dari stopkontak, kemudian lepaskan perangkat eksternal.
- **PERHATIAN:** Apapun status daya komputer, papan sistem akan selalu dialiri tegangan selama sistem tersambung ke stopkontak AC yang berfungsi. Anda harus melepaskan kabel daya untuk menghindari kerusakan komponen internal komputer.
- **5.** Lepaskan penutup komputer.

<span id="page-18-0"></span>**6.** Lepaskan sekrup yang mengencangkan penutup slot kartu ekspansi atau kartu ekspansi yang ada ke chassis.

**Gambar 2-9** Melepaskan Sekrup Penutup Slot

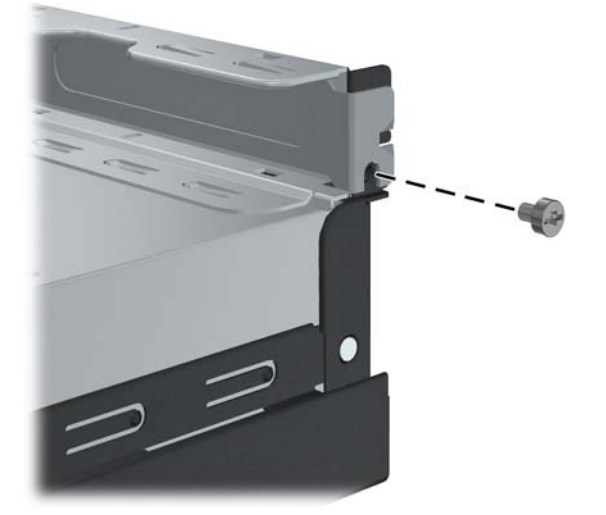

- **7.** Lepaskan penutup slot ekspansi atau kartu ekspansi yang ada.
	- **a.** Jika akan memasang kartu ekspansi ke soket kosong, geser penutup slot ekspansi hingga keluar dari bagian sisi chassis.

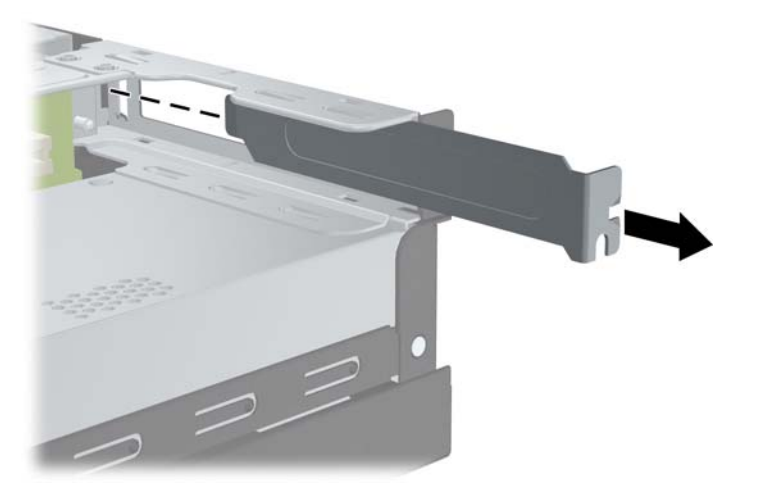

**Gambar 2-10** Melepaskan Penutup Slot Kartu Ekspansi

- <span id="page-19-0"></span>**b.** Jika akan mengganti kartu yang ada, pegang setiap ujung kartu, kemudian goyangkan dengan perlahan hingga konektor terlepas dari soket. Pastikan kartu dan komponen lain tidak saling bersentuhan.
	- **EXATATAN:** Sebelum mengeluarkan kartu ekspansi yang terpasang, lepaskan kabel yang tersambung ke kartu ekspansi.

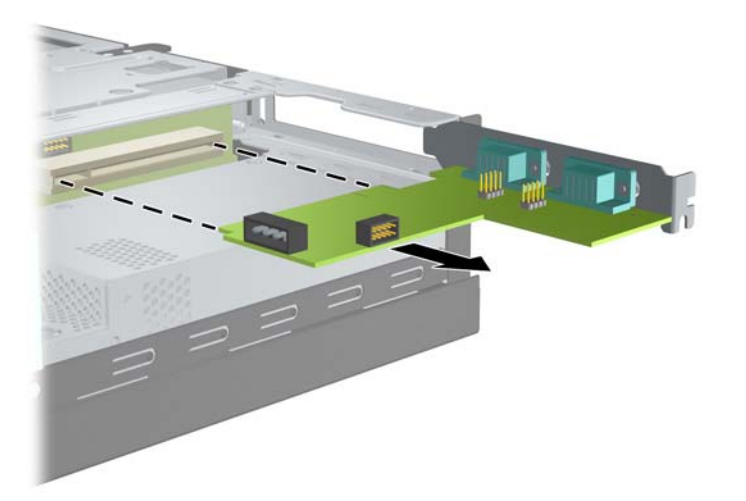

**Gambar 2-11** Mengeluarkan Kartu Ekspansi

- **8.** Simpan kartu yang telah dikeluarkan dalam kemasan antilistrik statis.
- **9.** Jika tidak memasang kartu ekspansi baru, pasang penutup slot ekspansi untuk menutup slot yang terbuka.
- **PERHATIAN:** Setelah mengeluarkan kartu ekspansi, Anda harus memasang kembali kartu baru atau penutup slot ekspansi agar komponen internal tetap dingin selama pengoperasian.

**10.** Untuk memasang kartu ekspansi baru, luruskan braket pada kartu dengan slot terbuka di bagian belakang chassis, kemudian tekan kartu ke soket ekspansi.

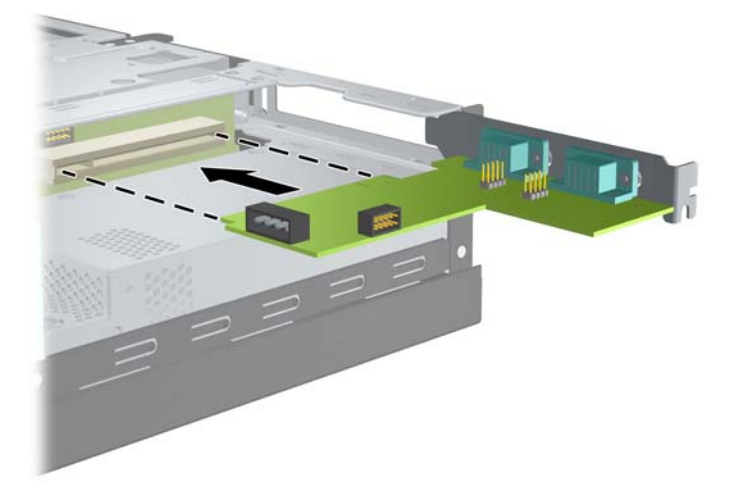

**Gambar 2-12** Memasang Kartu Ekspansi

- **EX CATATAN:** Saat memasang kartu ekspansi, tekan kartu dengan kuat agar seluruh konektor terpasang dengan benar dalam slot kartu ekspansi.
- **11.** Pasang kembali sekrup yang mengencangkan kartu ekspansi atau penutupnya.

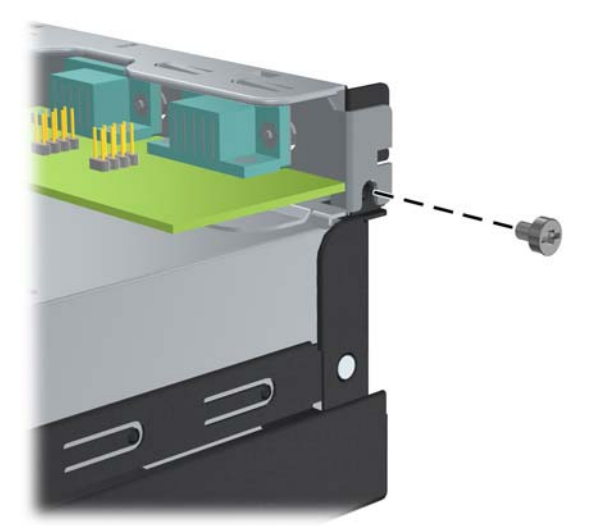

**Gambar 2-13** Memasang Kembali Sekrup Penahan Kartu Ekspansi

- **12.** Sambungkan kabel eksternal ke kartu yang terpasang, jika perlu. Sambungkan kabel internal ke papan sistem, jika perlu.
- **13.** Pasang kembali penutup komputer.
- **14.** Pasang kembali kabel daya dan perangkat eksternal, kemudian hidupkan komputer.
- **15.** Kunci perangkat pengaman yang dikeluarkan saat penutup komputer dilepas.
- **16.** Konfigurasikan ulang komputer, jika perlu. Untuk petunjuk tentang cara menggunakan Computer Setup, lihat *Panduan Computer Setup (F10) Utility* di DVD *Dokumentasi dan Diagnosis*.

# <span id="page-21-0"></span>**Posisi Drive**

**Gambar 2-14** Posisi Drive

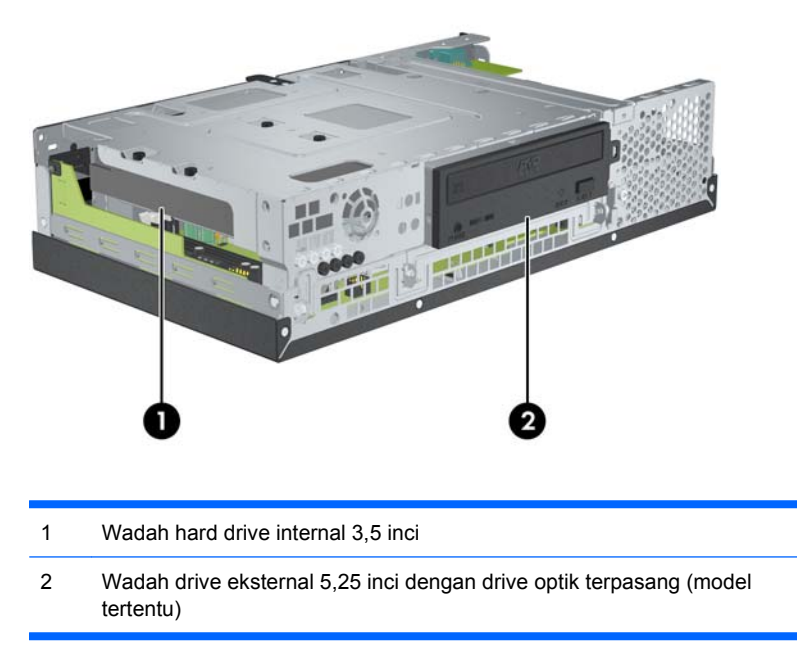

Untuk memastikan jenis, ukuran, dan kapasitas perangkat penyimpanan yang terpasang di komputer, jalankan Computer Setup. Untuk informasi lebih lanjut, lihat *Panduan Computer Setup (F10) Utility* di DVD *Dokumentasi dan Diagnosis*.

# <span id="page-22-0"></span>**Memasang dan Mengeluarkan Drive**

Bila akan memasang drive tambahan, ikuti panduan sebagai berikut:

- Hard drive SATA (Serial ATA) primer harus tersambung ke konektor SATA biru tua pada papan sistem berlabel SATA0.
- Sambungkan drive optik SATA ke konektor SATA putih pada papan sistem berlabel SATA1.
- Sistem tidak mendukung drive optik PATA (Parallel ATA) atau hard drive PATA.
- Anda dapat memasang drive sepertiga tinggi atau setengah tinggi dalam wadah setengah tinggi.
- Anda harus memasang sekrup penahan drive untuk memastikan drive tersebut terkunci dengan benar. HP telah menyediakan delapan sekrup penahan tambahan, jika diperlukan. Empat sekrup penahan adalah sekrup standar 6-32 berwarna perak yang digunakan untuk hard drive (1). Empat sekrup penahan lainnya adalah sekrup metrik M3 berwarna hitam yang digunakan untuk drive optik  $(2)$ .

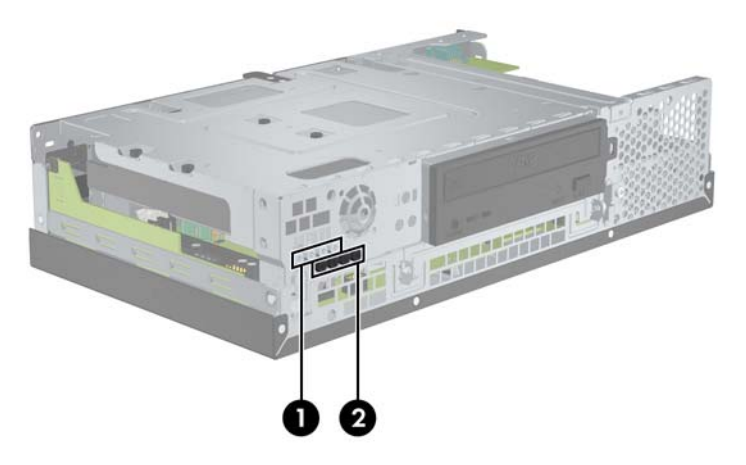

**Gambar 2-15** Letak Sekrup Penahan Drive Tambahan

 $\triangle$  **PERHATIAN:** Untuk mencegah kerusakan maupun hilangnya data pada komputer atau drive:

Jika akan memasukkan atau mengeluarkan drive, nonaktifkan sistem operasi dengan benar, matikan komputer, kemudian lepaskan kabel daya. Jangan keluarkan drive sewaktu komputer dalam kondisi hidup atau mode siaga.

Sebelum memegang drive, pastikan Anda terlepas dari listrik statis. Sewaktu memegang drive, jangan sentuh konektornya. Untuk informasi lebih lanjut tentang cara mencegah kerusakan elektrostatis, lihat Lampiran D [Pelepasan Elektrostatis pada hal. 48.](#page-53-0)

Pegang drive dengan hati-hati; jangan sampai terjatuh.

Jangan masukkan drive dengan tenaga yang berlebihan.

Jangan biarkan hard drive terkena cairan, suhu ekstrim, atau produk yang memiliki medan magnet seperti monitor atau speaker.

Jika drive harus dikirim, masukkan dalam paket bantalan gelembung atau kemasan pelindung lainnya, kemudian beri label "Hati-Hati: Mudah Pecah".

## <span id="page-23-0"></span>**Mengeluarkan dan Memasang Kembali Drive Optik (model tertentu)**

- **PERHATIAN:** Semua media yang dapat dilepas harus dikeluarkan dari drive sebelum mengeluarkan drive dari komputer.
- **EY CATATAN:** Drive optik adalah drive DVD-ROM atau DVD+R/RW.

Untuk mengeluarkan drive optik:

- **1.** Keluarkan/lepaskan perangkat pengaman yang menghalangi Anda membuka komputer.
- **2.** Keluarkan semua media yang dapat dilepas, seperti CD, dari komputer.
- **3.** Matikan komputer dengan benar melalui sistem operasi, kemudian matikan perangkat eksternal.
- **4.** Lepaskan kabel daya dari stopkontak, kemudian lepaskan perangkat eksternal.
- **PERHATIAN:** Apapun status daya komputer, papan sistem akan selalu dialiri tegangan selama sistem tersambung ke stopkontak AC yang berfungsi. Anda harus melepaskan kabel daya untuk menghindari kerusakan komponen internal komputer.
- **5.** Lepaskan penutup komputer.
- **6.** Angkat rangka drive ke posisi tegak.

#### **Gambar 2-16** Memutar Rangka Drive ke Atas

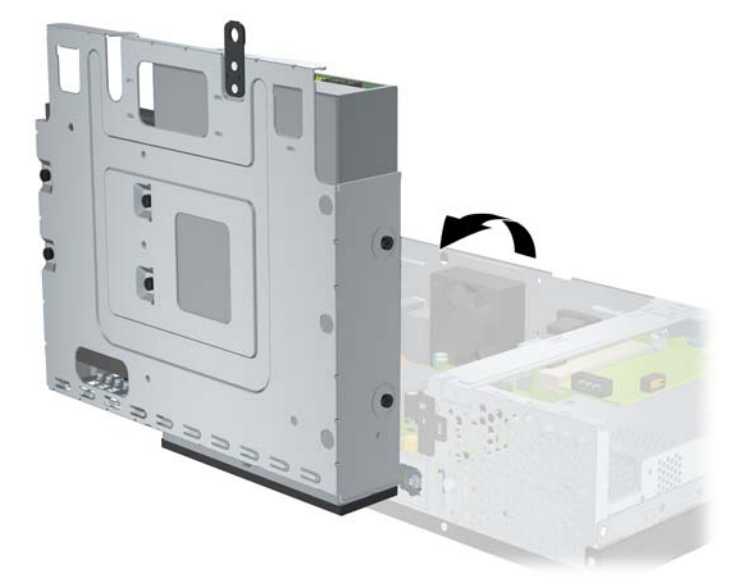

**7.** Lepaskan kabel daya (1) dan kabel data (2) dari bagian belakang drive optik.

**Gambar 2-17** Melepaskan Kabel Data dan Kabel Daya Drive Optik

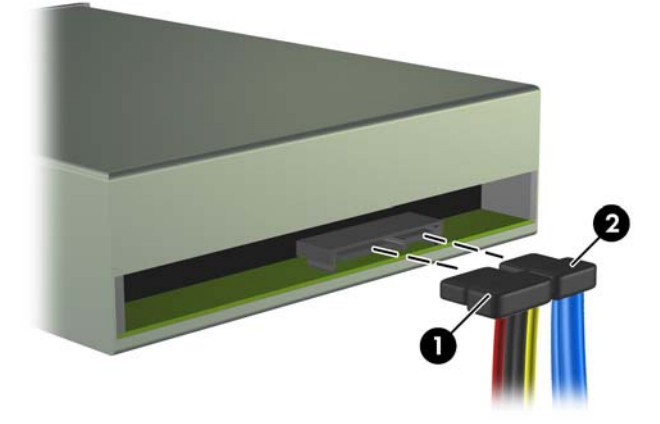

**8.** Lepaskan keempat sekrup yang mengencangkan drive ke rangka drive (1), kemudian dorong drive tersebut hingga keluar dari wadah drive (2).

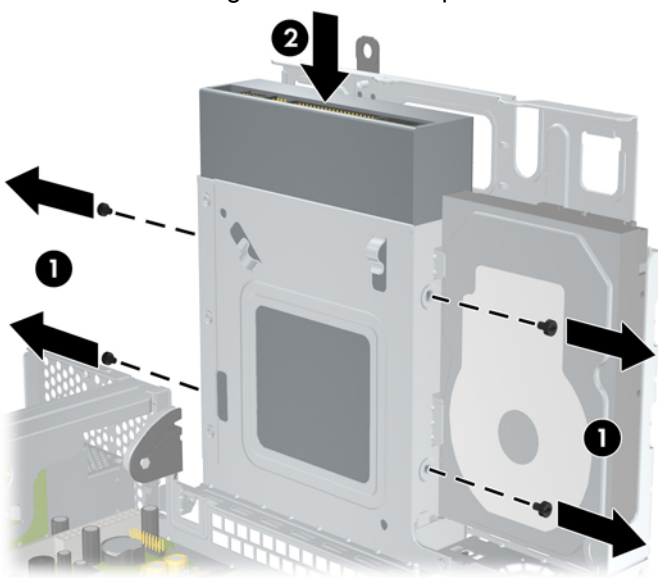

**Gambar 2-18** Mengeluarkan Drive Optik

**CATATAN:** Bila drive akan dipasang kembali, gunakan keempat sekrup penahan drive sebelumnya untuk memasang drive baru.

Untuk memasang drive optik:

- **1.** Ikuti prosedur di atas untuk mengeluarkan drive optik lama.
- **2.** Jika perlu, lepaskan bezel kosong yang menutup wadah drive 5,25 inci. Lihat [Melepaskan Bezel](#page-12-0) [Kosong pada hal. 7](#page-12-0).

**3.** Dorong drive ke wadah drive optik (1), kemudian kencangkan hingga terpasang dengan benar menggunakan keempat sekrup penahan (2).

**Gambar 2-19** Memasang Drive Optik

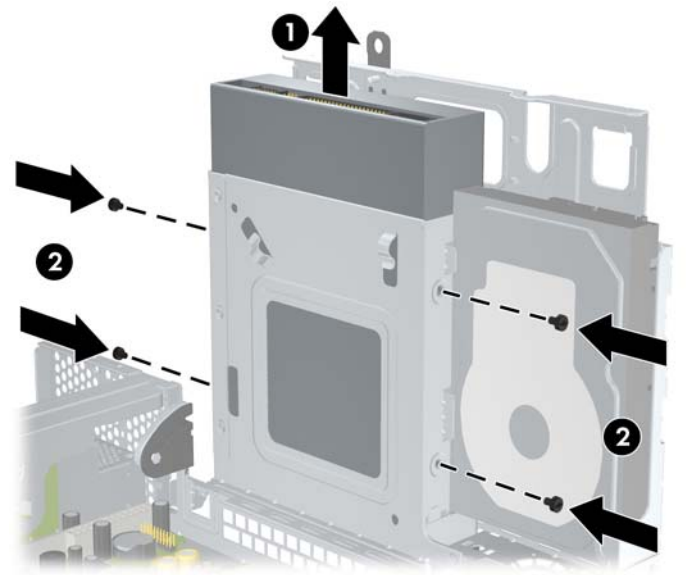

**4.** Sambungkan kabel daya (1) dan kabel data (2) ke bagian belakang drive optik.

**Gambar 2-20** Menyambungkan Kabel Data dan Kabel Daya Drive Optik

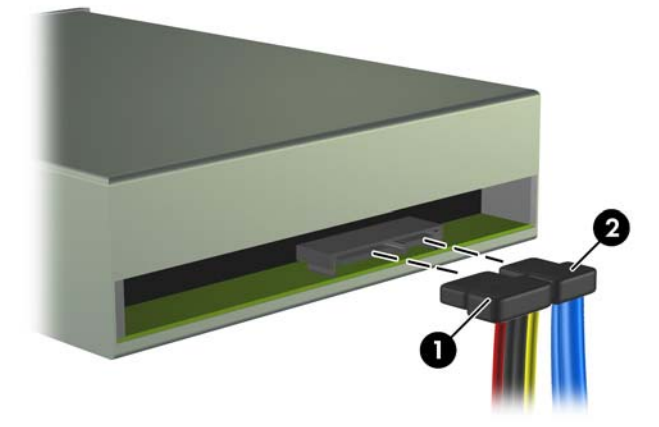

- **PERHATIAN:** Jangan lipat atau tekuk kabel data SATA dengan diameter kurang dari 30 mm (1,18 inci). Tekukan tajam dapat merusak kabel internal.
- **5.** Sambungkan ujung kabel data SATA lainnya ke konektor papan sistem putih berlabel SATA1.

<span id="page-26-0"></span>**6.** Kembalikan rangka drive ke posisi mendatar

**Gambar 2-21** Menurunkan Rangka Drive

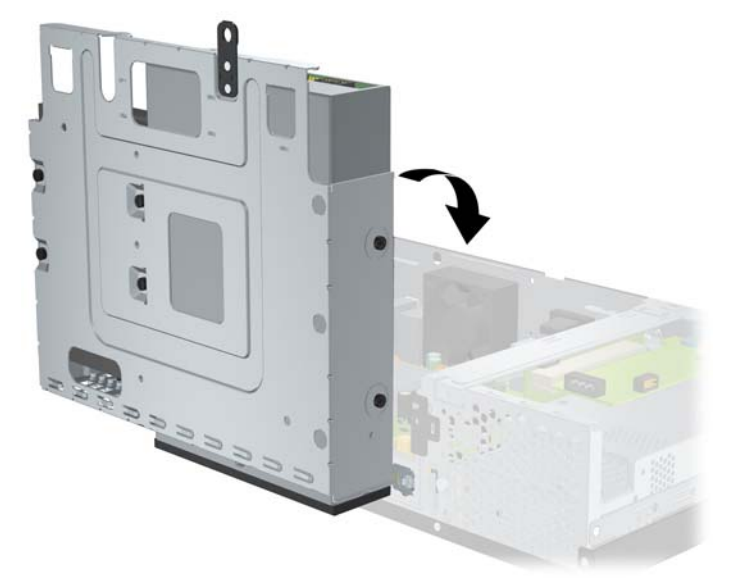

- **7.** Pasang kembali penutup komputer.
- **8.** Pasang kembali kabel daya dan perangkat eksternal, kemudian hidupkan komputer.
- **9.** Kunci perangkat pengaman yang dikeluarkan saat penutup komputer dilepas.

Sistem akan secara otomatis mengenali drive dan mengkonfigurasi ulang komputer.

## **Mengeluarkan dan Memasang Kembali Hard Drive SATA Internal 3,5 Inci**

#### **EV CATATAN:** Sistem tidak mendukung hard drive PATA (Parallel ATA).

Sebelum mengeluarkan hard drive lama, pastikan Anda telah membuat cadangan data dari hard drive lama tersebut untuk ditransfer ke hard drive baru. Jika hard drive primer akan diganti, pastikan juga Anda telah memiliki Kumpulan Disk Pemulihan untuk mengembalikan sistem operasi, driver perangkat lunak, dan aplikasi perangkat lunak apapun yang sebelumnya terinstal di komputer.

Hard drive 3,5 inci yang telah diinstal terletak di sebelah drive optik. Untuk mengeluarkan dan memasang kembali hard drive:

- **1.** Keluarkan/lepaskan perangkat pengaman yang menghalangi Anda membuka komputer.
- **2.** Keluarkan semua media yang dapat dilepas, seperti CD, dari komputer.
- **3.** Matikan komputer dengan benar melalui sistem operasi, kemudian matikan perangkat eksternal.
- **4.** Lepaskan kabel daya dari stopkontak, kemudian lepaskan perangkat eksternal.
- **PERHATIAN:** Apapun status daya komputer, papan sistem akan selalu dialiri tegangan selama sistem tersambung ke stopkontak AC yang berfungsi. Anda harus melepaskan kabel daya untuk menghindari kerusakan komponen internal komputer.
- **5.** Lepaskan penutup komputer.

**6.** Angkat rangka drive ke posisi tegak.

**Gambar 2-22** Memutar Rangka Drive ke Atas

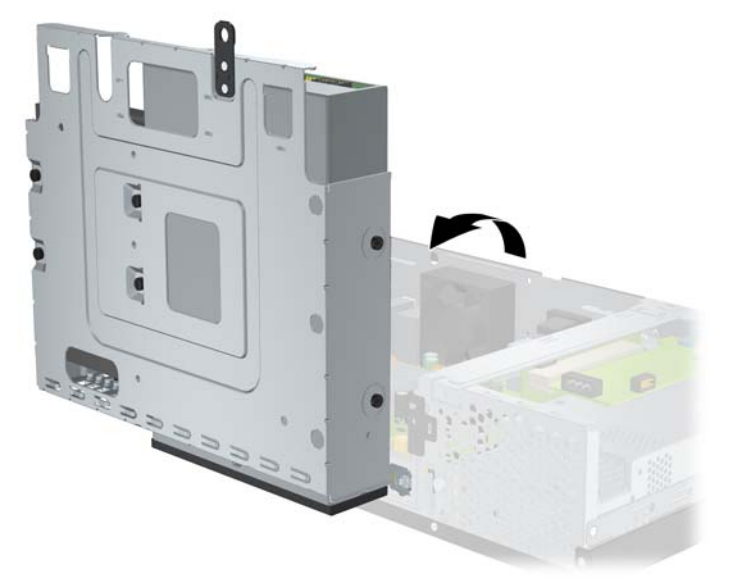

**7.** Lepaskan kabel data (1) dan kabel daya (2) dari bagian belakang hard drive primer.

**Gambar 2-23** Melepaskan Kabel Daya dan Kabel Data Hard Drive

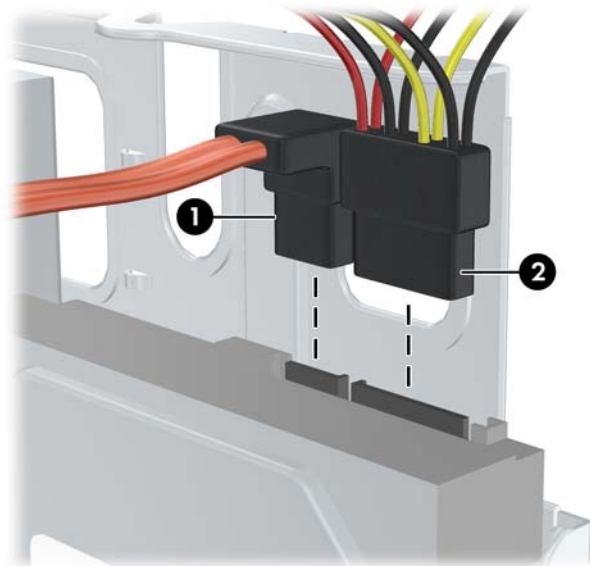

**8.** Lepaskan keempat sekrup di bagian atas rangka drive yang mengencangkan hard drive ke wadah.

**Gambar 2-24** Melepaskan Sekrup Penahan Hard Drive

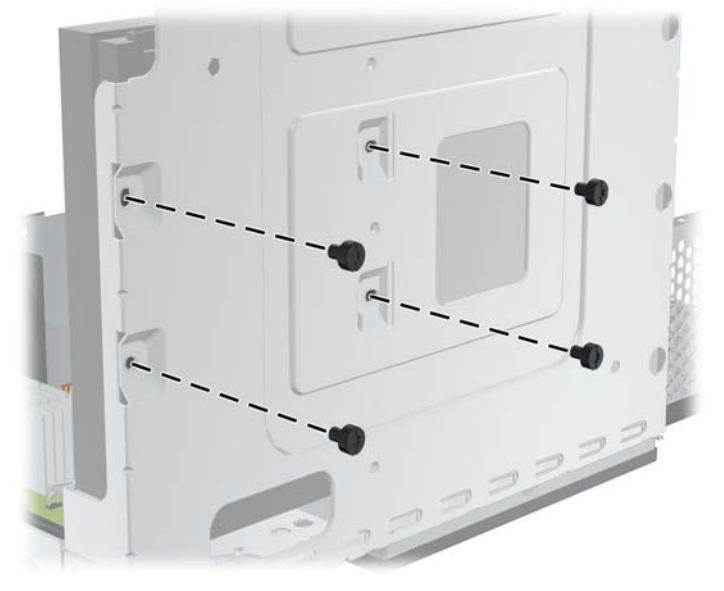

**9.** Dorong hard drive ke belakang sekitar 1,3 cm (1/2 inci), kemudian lepaskan dari rangka drive. **Gambar 2-25** Mengeluarkan Hard Drive

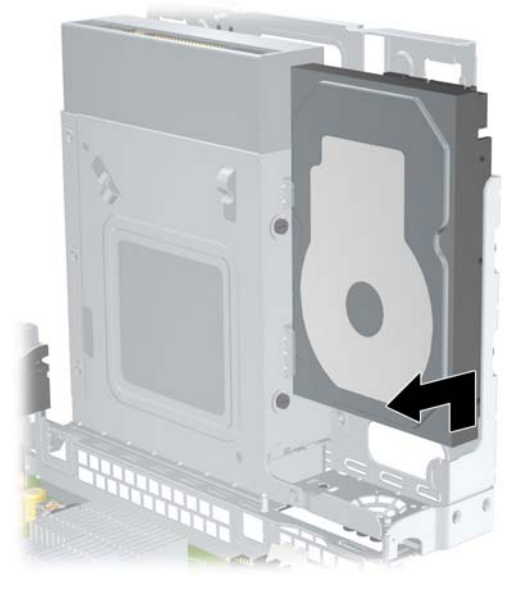

Untuk memasang hard drive:

**1.** Ikuti prosedur di atas untuk mengeluarkan hard drive lama.

**2.** Masukkan hard drive dalam posisi "terbalik". Sejajarkan hard drive dengan wadahnya pada rangka drive agar bagian bawah hard drive berada di sebelah tempat drive optik serta soket data dan daya menghadap ke atas. Dorong drive ke bawah pada rangka drive hingga terpasang dengan benar.

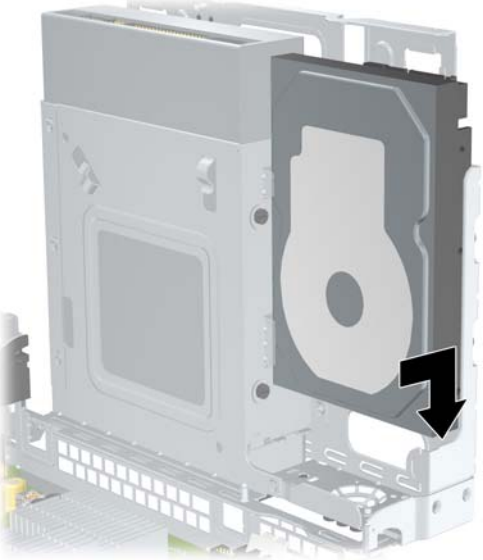

**Gambar 2-26** Memasang Hard Drive

- **3.** Pasang kembali keempat sekrup di bagian atas rangka drive yang mengencangkan hard drive ke wadah.
	- **CATATAN:** Anda harus menahan hard drive pada tempatnya sewaktu memasang sekrup untuk memastikan bahwa lubang sekrup pada hard drive sejajar dengan lubang sekrup pada rangka drive.

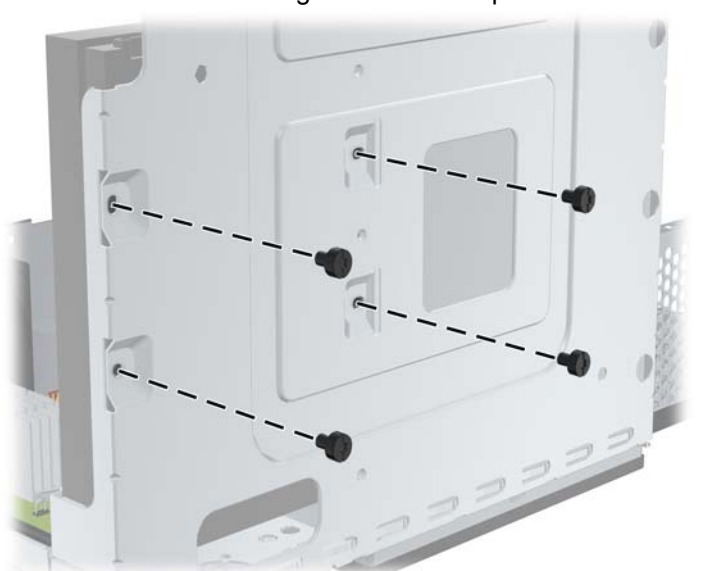

**Gambar 2-27** Memasang Kembali Sekrup Penahan Hard Drive

- **4.** Sambungkan kabel data (1) dan kabel daya (2) ke bagian belakang hard drive primer.
	- **EX CATATAN:** Agar tidak terjadi masalah performa pada hard drive, kabel data harus tersambung ke soket biru tua berlabel SATA0 pada papan sistem.

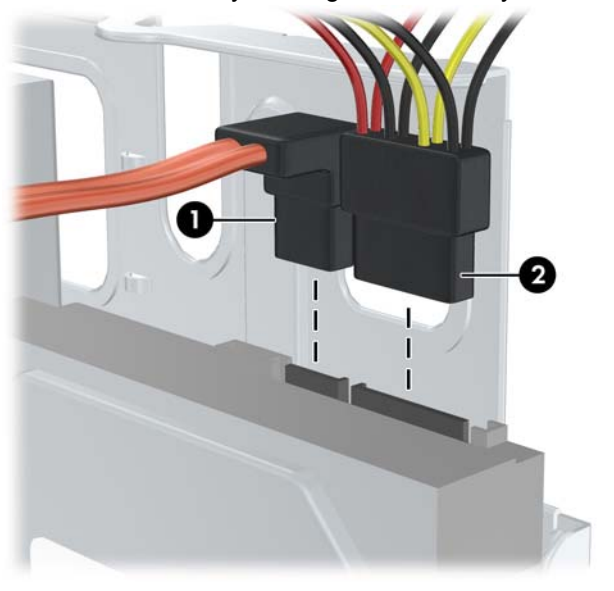

**Gambar 2-28** Menyambungkan Kabel Daya dan Kabel Data Hard Drive

- **PERHATIAN:** Jangan lipat atau tekuk kabel data SATA dengan diameter kurang dari 30 mm (1,18 inci). Tekukan yang terlalu bersudut dapat merusak kabel internal.
- **5.** Kembalikan rangka drive ke posisi mendatar.

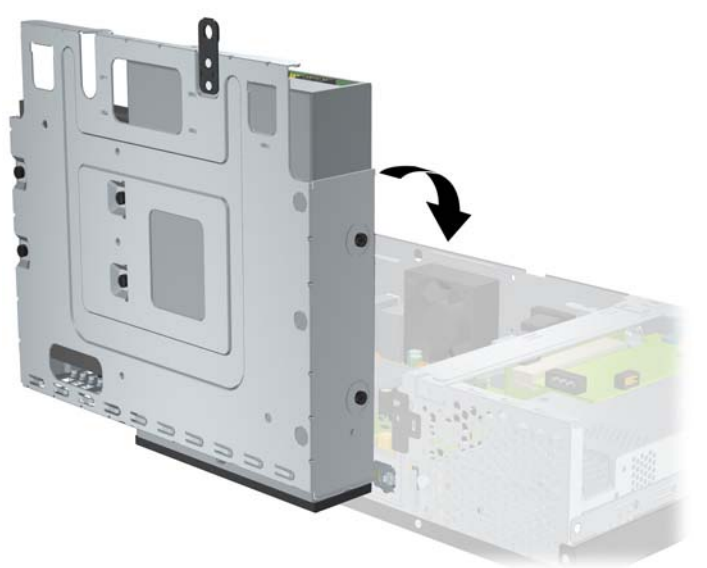

**Gambar 2-29** Menurunkan Rangka Drive

- **6.** Pasang kembali penutup komputer.
- **7.** Pasang kembali kabel daya dan perangkat eksternal, kemudian hidupkan komputer.
- **8.** Kunci perangkat pengaman yang dikeluarkan saat penutup komputer dilepas.

<span id="page-31-0"></span>**CATATAN:** Jika Anda mengganti hard drive, gunakan Kumpulan Disk Pemulihan untuk mengembalikan sistem operasi, driver perangkat lunak, dan aplikasi perangkat lunak apapun yang sebelumnya terinstal di komputer. Setelah proses pengembalian selesai, instal kembali file pribadi yang telah dibuat cadangannya sebelum mengganti hard drive.

# <span id="page-32-0"></span>**A Spesifikasi**

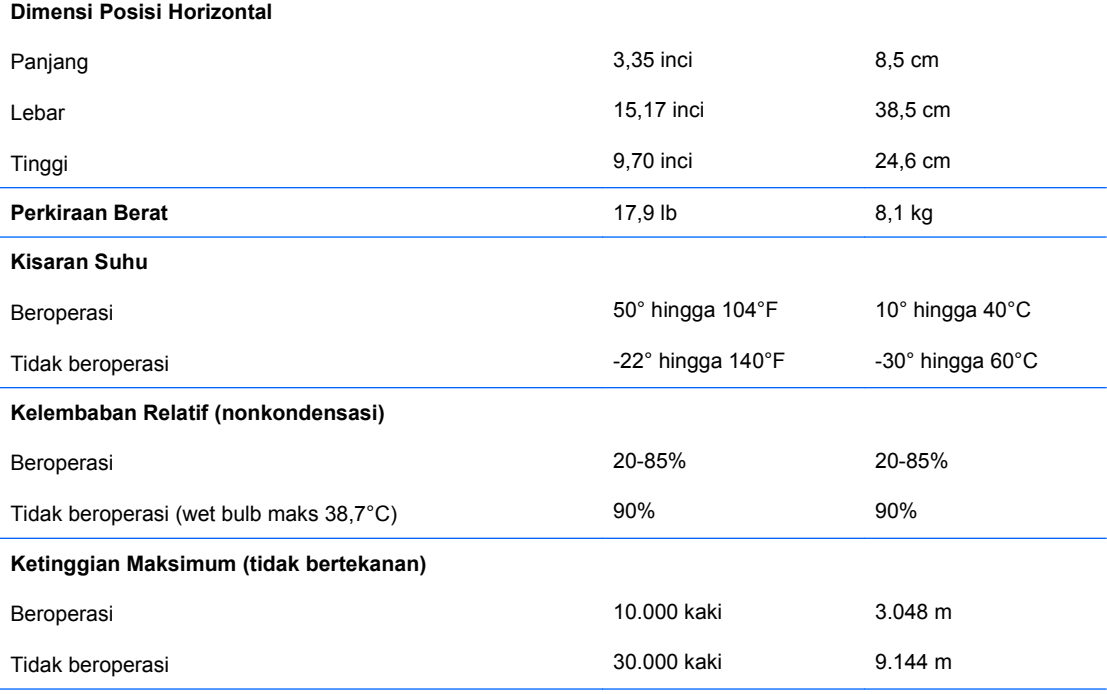

**CATATAN:** Suhu operasional akan berubah 1,0° C per 300 m (1.000 kaki) hingga 3.000 m (10.000 kaki) di atas permukaan laut; tanpa sinar matahari langsung. Tingkat perubahan maksimum adalah 10° C/Jam. Batas atas mungkin terbatas menurut jenis dan jumlah pilihan yang tersedia.

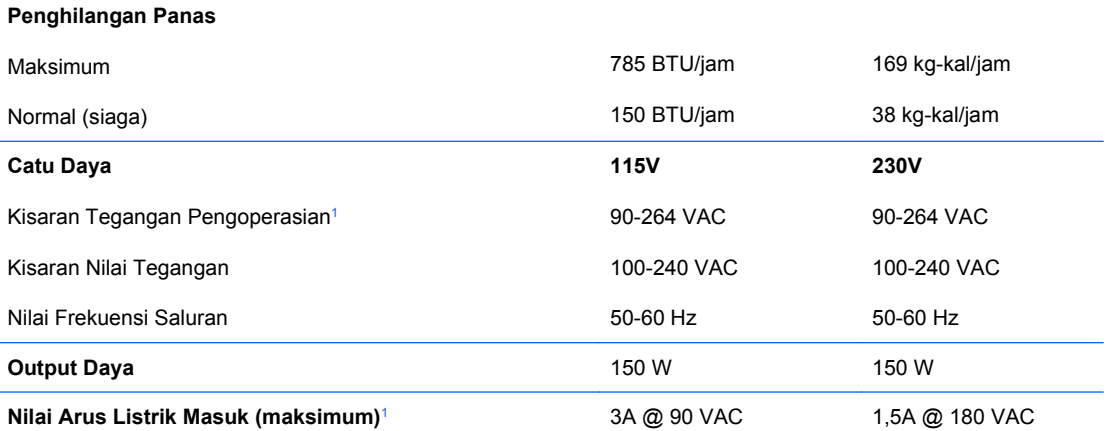

<sup>1</sup> Sistem ini memanfaatkan faktor daya aktif dari catu daya yang akurat. Dengan demikian, sistem ini memenuhi persyaratan penandaan CE untuk digunakan di berbagai negara Uni Eropa. Faktor daya aktif dari catu daya yang akurat juga dilengkapi manfaat tambahan, yakni tidak mengharuskan sakelar pemilih kisaran tegangan masuk.

# <span id="page-33-0"></span>**B Port PoweredUSB (model tertentu)**

Model tertentu dilengkapi kartu ekspansi PoweredUSB yang telah terpasang. Kartu ini menyediakan satu soket PoweredUSB 24 volt berwarna merah (1) dan satu soket PoweredUSB 12 volt berwarna hijau (2).

**CATATAN:** rp3000 mendukung modul ReadyBoost atau kartu ekspansi PoweredUSB, namun tidak akan mendukung kedua pilihan tersebut sekaligus.

**Gambar B-1** Port PoweredUSB

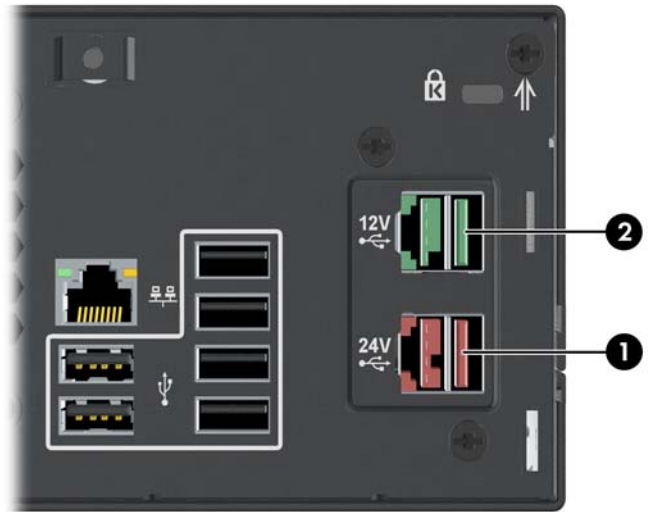

Soket PoweredUSB 24 volt (1) dan 12 volt (2) dibuat berbeda agar kesalahan sambungan tidak terjadi.

**Gambar B-2** Soket PoweredUSB 24 volt dan 12 volt

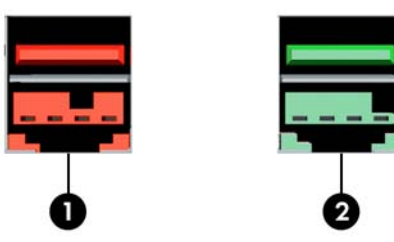

Untuk mengeluarkan dan memasang kartu ekspansi PoweredUSB:

- **1.** Keluarkan/lepaskan perangkat pengaman yang menghalangi Anda membuka komputer.
- **2.** Keluarkan semua media yang dapat dilepas, seperti CD, dari komputer.
- **3.** Matikan komputer dengan benar melalui sistem operasi, kemudian matikan perangkat eksternal.
- **4.** Lepaskan kabel daya dari stopkontak, kemudian lepaskan perangkat eksternal.
- **PERHATIAN:** Apapun status daya komputer, papan sistem akan selalu dialiri tegangan selama sistem tersambung ke stopkontak AC yang berfungsi. Anda harus melepaskan kabel daya untuk menghindari kerusakan komponen internal komputer.
- **5.** Lepaskan penutup komputer.
- **6.** Angkat rangka drive ke posisi tegak.

**Gambar B-3** Memutar Rangka Drive ke Atas

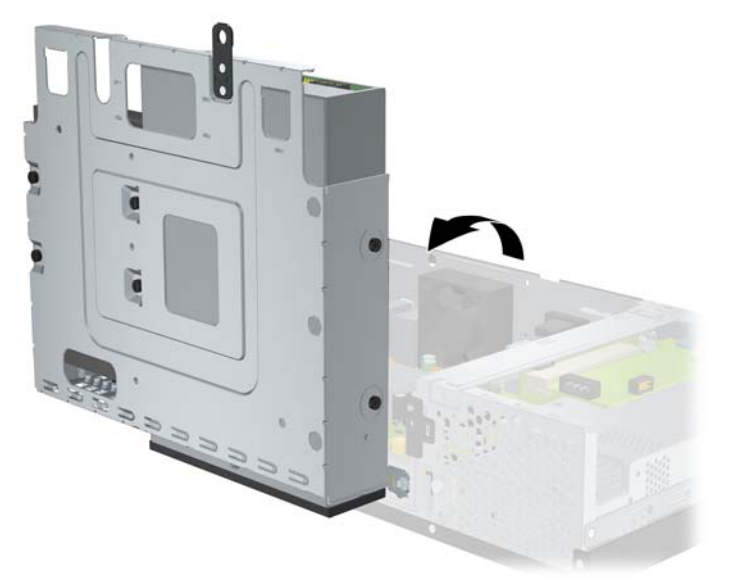

**7.** Lepaskan kabel dari kartu (1) serta kedua sekrup yang mengencangkan kartu ke chassis (2), kemudian angkat kartu hingga keluar dari chassis (3).

**Gambar B-4** Mengeluarkan Kartu Ekspansi PoweredUSB

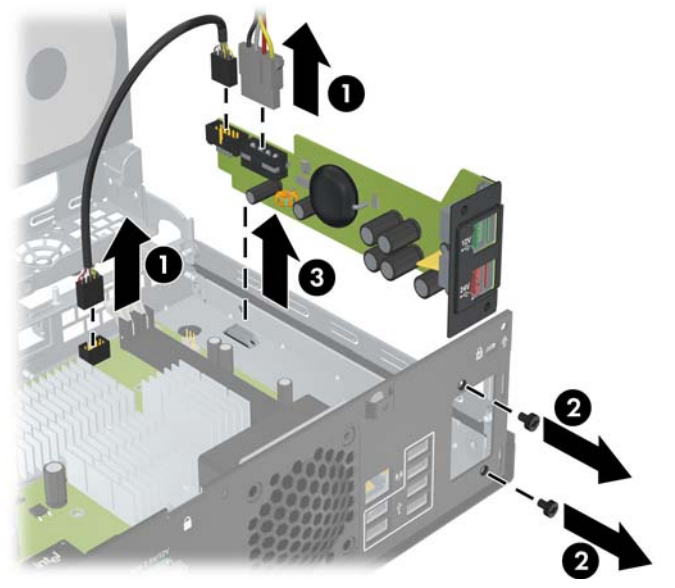

- **8.** Untuk memasang kartu ekspansi PoweredUSB yang baru, masukkan kartu ke chassis (1), pasang sekrup yang mengencangkan kartu ke chassis (2), kemudian sambungkan kabel ke kartu tersebut (3).
	- **CATATAN:** Jika terdapat panel yang menutup celah port di belakang chassis, Anda harus melepaskan panel tersebut.

Anda mungkin harus melepaskan kabel daya dari penjepit di chassis agar dapat menjangkau soket daya pada kartu.

Jika modul ReadyBoost terpasang, Anda harus melepaskan modul tersebut sebelum memasang kartu ekspansi Powered USB.

**Gambar B-5** Memasang Kartu Ekspansi PoweredUSB

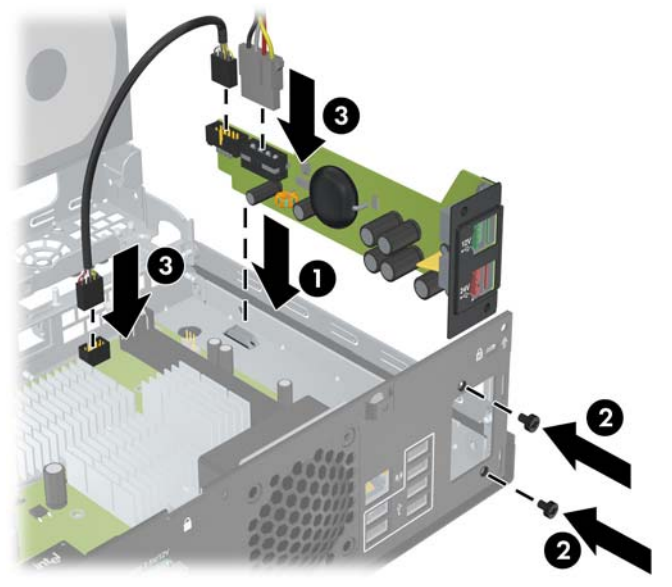

**9.** Kembalikan rangka drive ke posisi mendatar.

**Gambar B-6** Menurunkan Rangka Drive

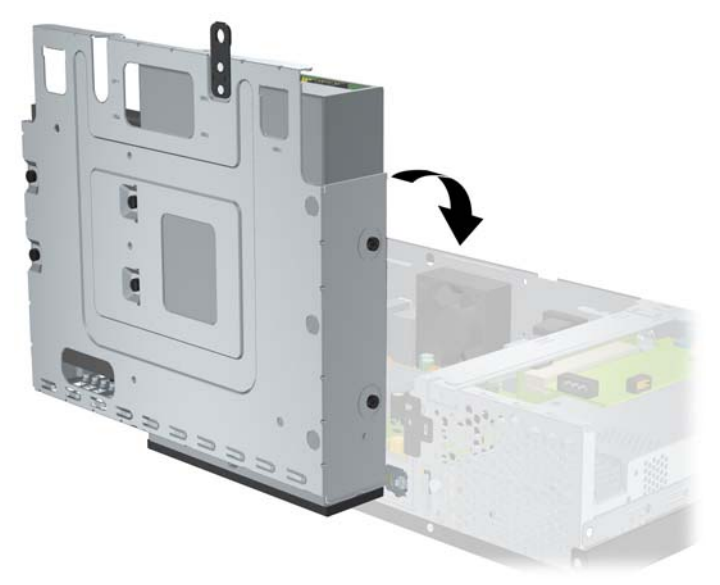

**10.** Pasang kembali penutup komputer.

- **11.** Pasang kembali kabel daya dan perangkat eksternal, kemudian hidupkan komputer.
- **12.** Kunci perangkat pengaman yang dikeluarkan saat penutup komputer dilepas.

# <span id="page-37-0"></span>**C Port Serial Berarus Listrik**

Dua port serial berarus listrik standar di komputer adalah COM 1 dan COM 2. Model tertentu dilengkapi kartu ekspansi port serial berarus listrik terpasang yang menyediakan 2 port serial berarus listrik tambahan, yakni COM 3 dan COM 4.

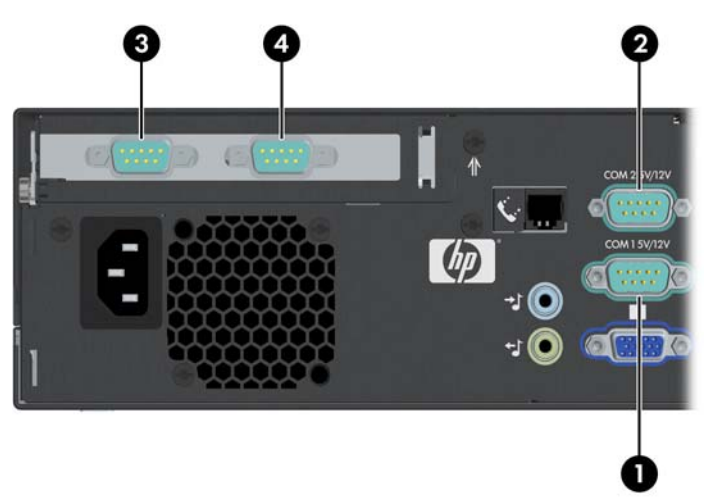

**Gambar C-1** Port Serial Berarus Listrik

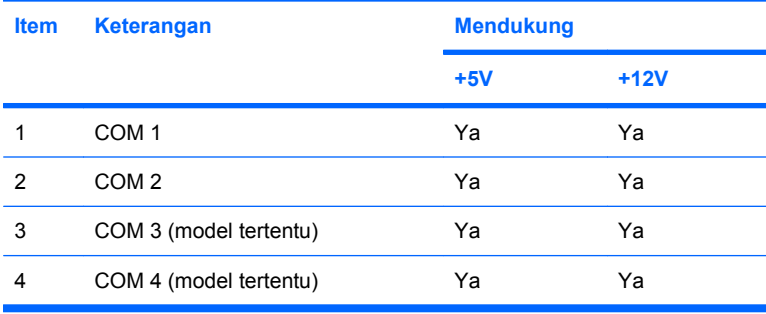

# <span id="page-38-0"></span>**Melepaskan Penutup Port Serial Berarus Listrik**

Jika port serial berarus listrik telah dikonfigurasi untuk daya secara default, maka port tersebut akan dilapisi dengan penutup pengaman dari plastik. Matikan komputer, kemudian lepaskan penutup sebelum menyambungkan perangkat Point of Sale serial berarus listrik.

**Gambar C-2** Melepaskan Penutup Port Serial Berarus Listrik

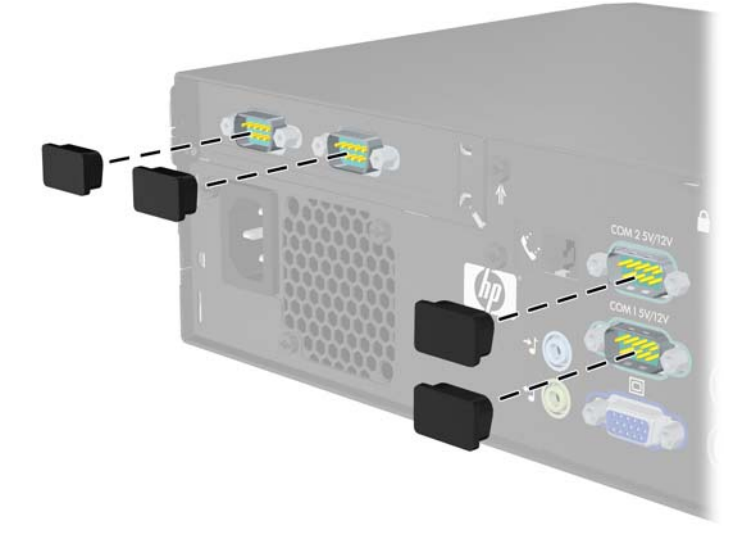

# <span id="page-39-0"></span>**Mengkonfigurasi Daya ke Port Serial**

Port serial di komputer dengan HP Point of Sale System dapat dikonfigurasi sebagai port serial (tanpa daya) standar atau port serial berarus listrik. Perangkat Point of Sale tertentu menggunakan port serial berarus listrik. Jika port serial dikonfigurasi sebagai port berarus listrik, maka perangkat yang mendukung antarmuka seri berarus listrik tidak memerlukan catu daya eksternal.

**EX CATATAN:** Komputer dilengkapi dengan semua port serial yang telah dikonfigurasi dalam mode seri standar secara default, kecuali nomor port serial AV berarus listrik diurutkan.

Letak pengalih port serial di papan sistem ditunjukkan pada gambar berikut:

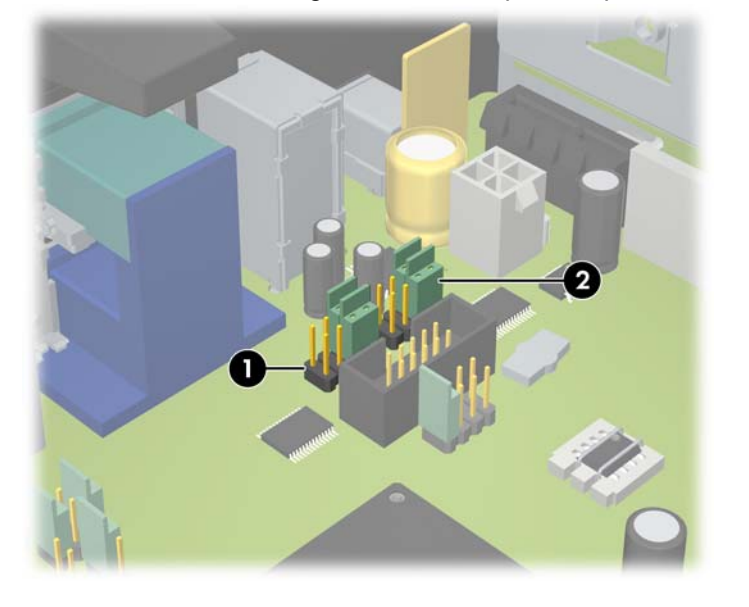

**Gambar C-3** Letak Pengalih Port Serial pada Papan Sistem

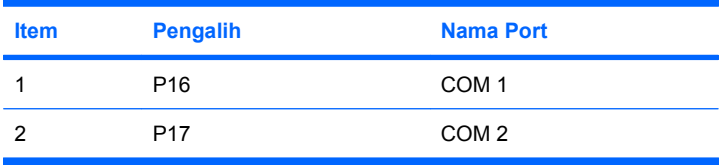

Letak pengalih port serial pada kartu ekspansi port serial berarus listrik ditunjukkan pada gambar berikut:

#### **Gambar C-4** Letak Pengalih Kartu Ekspansi Port Serial Berarus Listrik

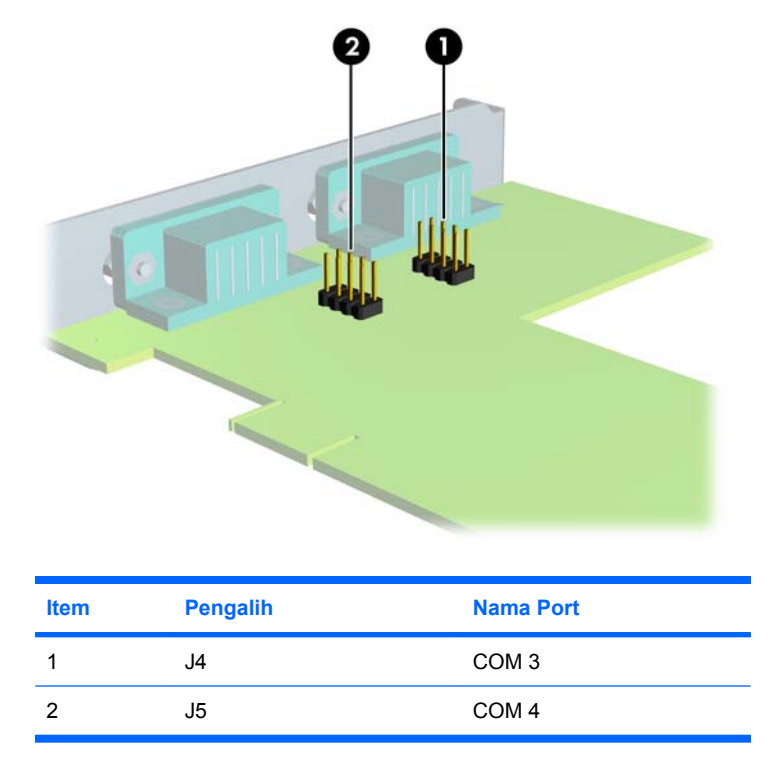

Untuk mengkonfigurasi daya ke port serial:

- **1.** Keluarkan/lepaskan perangkat pengaman yang menghalangi Anda membuka komputer.
- **2.** Keluarkan semua media yang dapat dilepas, seperti CD, dari komputer.
- **3.** Matikan komputer dengan benar melalui sistem operasi, kemudian matikan perangkat eksternal.
- **4.** Lepaskan kabel daya dari stopkontak, kemudian lepaskan perangkat eksternal.
- **PERHATIAN:** Apapun status daya komputer, papan sistem akan selalu dialiri tegangan selama sistem tersambung ke stopkontak AC yang berfungsi. Anda harus melepaskan kabel daya untuk menghindari kerusakan komponen internal komputer.
- **5.** Lepaskan penutup komputer.
- **6.** Jika Anda mengubah konfigurasi port papan sistem seri COM 1 atau COM 2:
	- **a.** Angkat rangka drive ke posisi tegak.

**Gambar C-5** Memutar Rangka Drive ke Atas

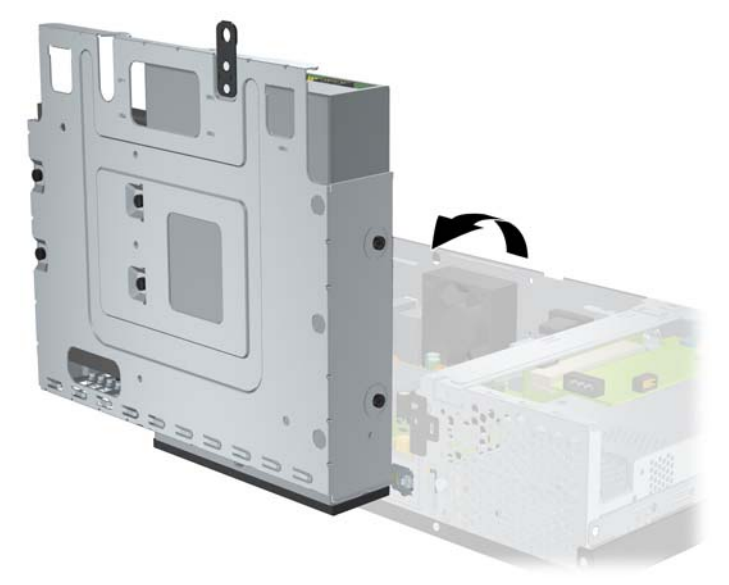

**b.** Letakkan pengalih dan kabel pengalih pada pin yang sesuai untuk COM 1 (1) dan COM 2 (2). (Untuk menentukan pin yang sesuai, lihat [Tabel C-1 Mengkonfigurasi Daya Port Serial](#page-45-0) [pada hal. 40](#page-45-0).)

**Gambar C-6** Pengalih COM 1 dan COM 2

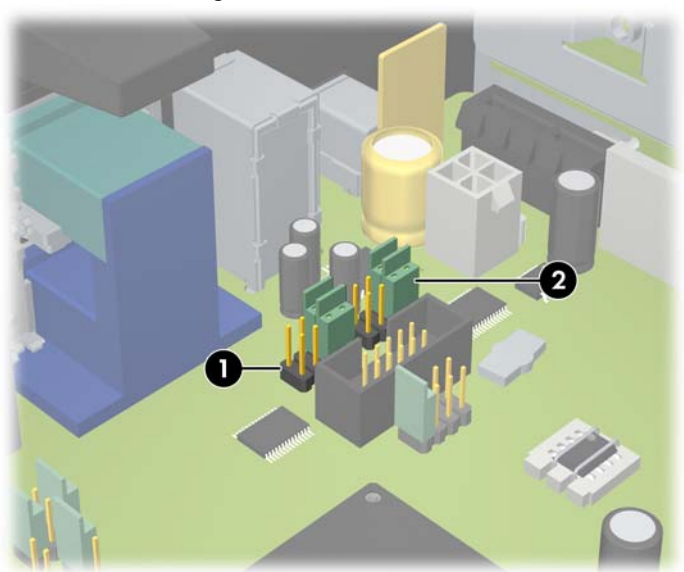

<span id="page-42-0"></span>**c.** Kembalikan rangka drive ke posisi mendatar.

**Gambar C-7** Menurunkan Rangka Drive

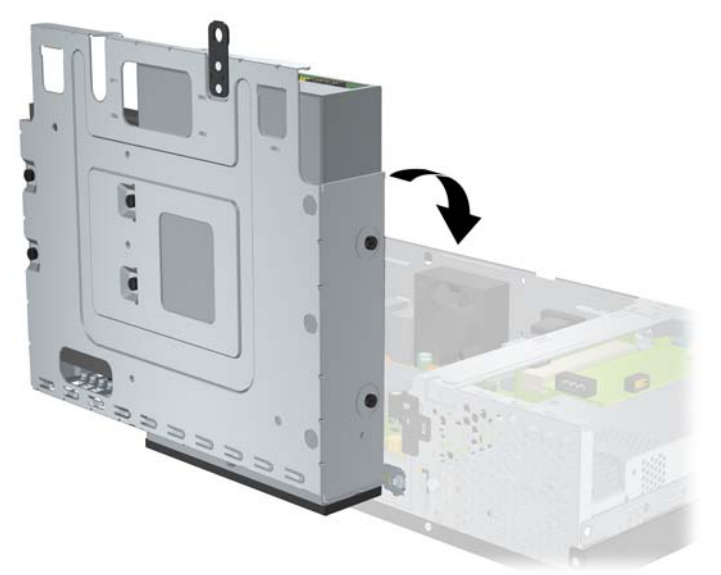

- **7.** Jika Anda mengubah konfigurasi port Kartu Ekspansi Port Serial Berarus Listrik seri COM 3 atau COM 4:
	- **a.** Cari Kartu Ekspansi Port Serial Berarus Listrik pada slot kartu ekspansi.
	- **b.** Lepaskan sekrup yang mengencangkan kartu ekspansi ke chassis (1). Pegang kedua ujung kartu, kemudian goyangkan perlahan hingga konektor terlepas dari soket (2). Pastikan kartu dan komponen lain tidak saling bersentuhan.

**Gambar C-8** Mengeluarkan Penutup Kartu Ekspansi Port Serial Berarus Listrik

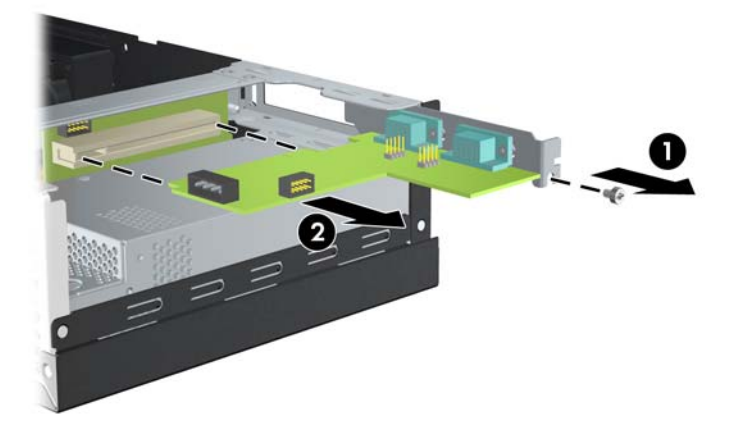

**c.** Letakkan pengalih dan kabel pengalih pada pin yang sesuai untuk COM 3 (1) dan COM 4 (2). (Untuk menentukan pin yang sesuai, lihat [Tabel C-1 Mengkonfigurasi Daya Port Serial](#page-45-0) [pada hal. 40](#page-45-0).)

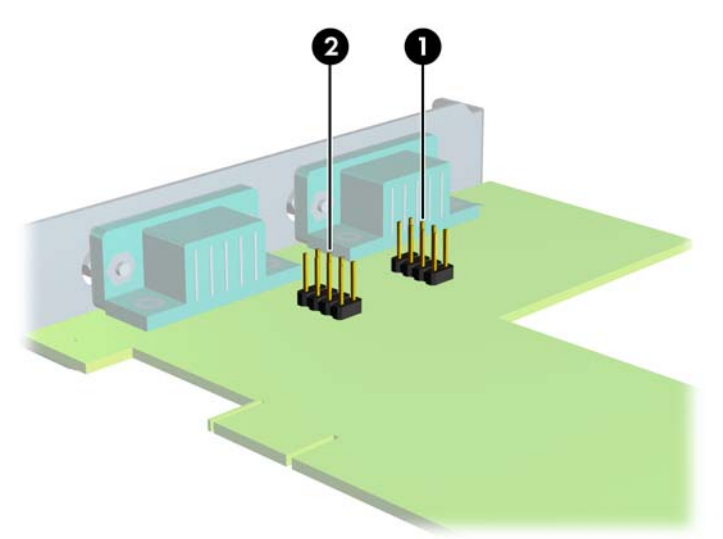

**Gambar C-9** Pengalih COM 3 dan COM 4

- **d.** Untuk memasang Kartu Ekspansi Port Serial Berarus Listrik, sejajarkan braket pada kartu dengan slot terbuka di bagian belakang chassis, kemudian tekan kartu pada soket ekspansi (1). Pasang kembali sekrup yang mengencangkan kartu tersebut ke chassis (2).
- **F** CATATAN: Saat memasang kartu ekspansi, tekan kartu dengan kuat agar seluruh konektor terpasang dengan benar dalam slot kartu ekspansi.

**Gambar C-10** Memasang Kartu Ekspansi Port Serial Berarus Listrik

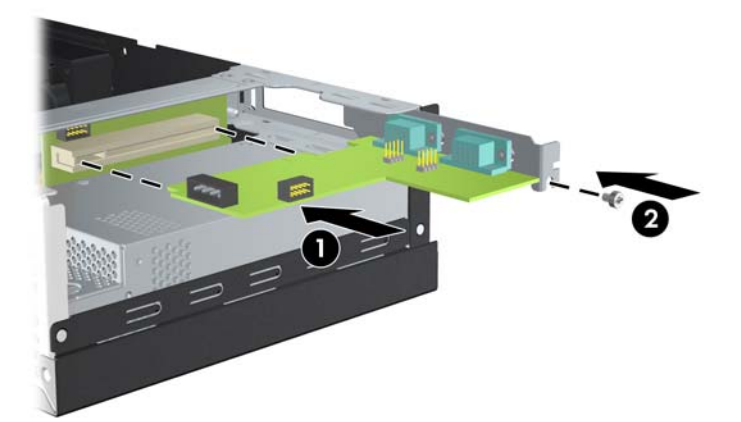

**e.** Sambungkan kabel data ke kartu riser (1) dan kartu ekspansi (2). Sambungkan kabel daya ke kartu ekspansi (3).

**Gambar C-11** Menyambungkan Kabel Daya dan Kabel Data ke Kartu Ekspansi Port Serial Berarus Listrik

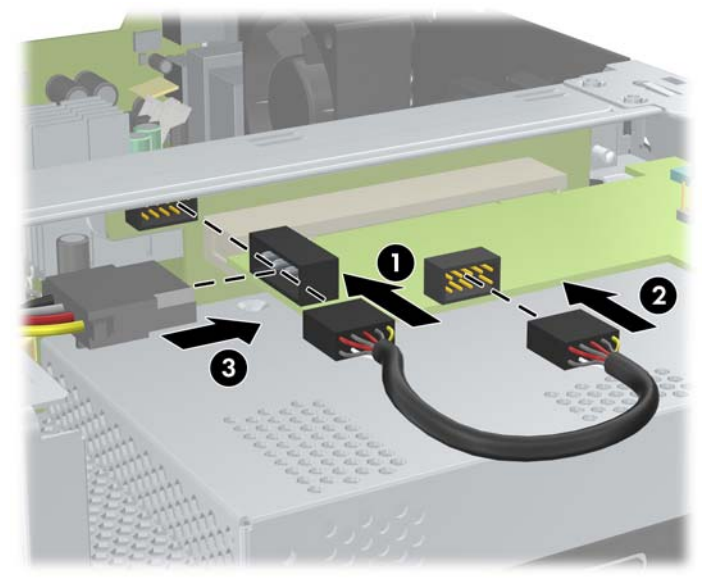

- **8.** Pasang kembali penutup komputer.
- **9.** Pasang kembali kabel daya dan perangkat eksternal, kemudian hidupkan komputer.
- **10.** Kunci perangkat pengaman yang dikeluarkan saat penutup komputer dilepas.
- **11.** Jika port serial dikonfigurasi dalam mode berarus listrik, sambungkan perangkat Point of Sale berarus listrik.

<span id="page-45-0"></span>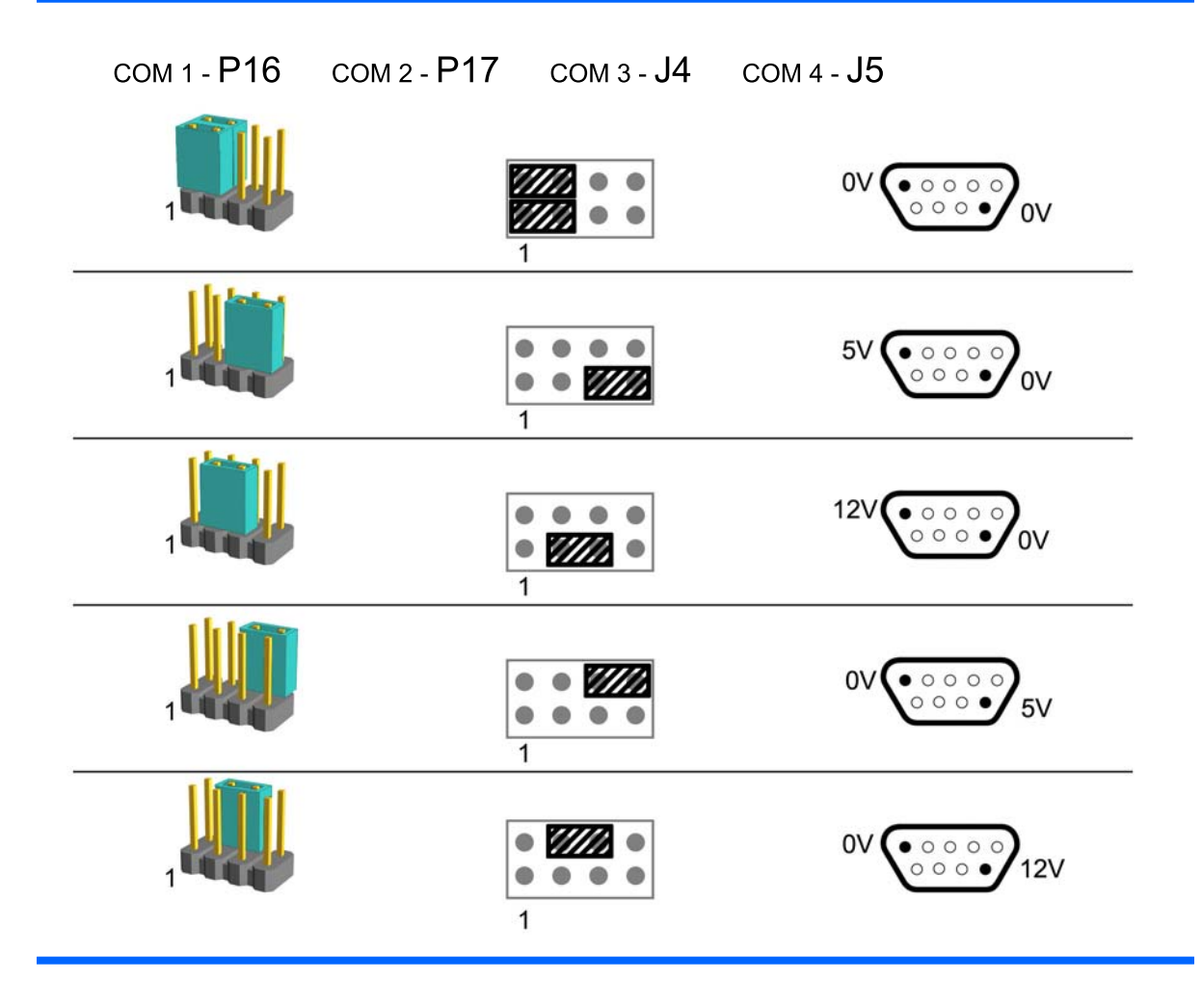

**CATATAN:** Baris pertama pada tabel di atas menunjukkan pengaturan default.

pin 1 dan 9 DSUB dapat dikonfigurasi secara terpisah satu sama lainnya.

# <span id="page-46-0"></span>**D Penggantian Baterai**

Baterai yang diberikan bersama komputer menyediakan daya bagi clock real-time. Bila mengganti baterai, gunakan baterai yang setara dengan baterai asli yang terpasang pada komputer. Komputer dilengkapi baterai sel koin lithium 3 volt.

**PERINGATAN!** Komputer mengandung baterai internal lithium mangan dioksida. Jika baterai tidak ditangani dengan benar, dapat berisiko kebakaran dan luka bakar. Untuk mengurangi risiko cedera:

Jangan coba mengisi ulang baterai.

Jangan letakkan di ruangan dengan suhu lebih dari 60°C (140ºF).

Jangan bongkar, benturkan, tusuk, buat hubungan arus pendek, atau buang dalam api maupun air.

Hanya ganti baterai dengan komponen HP yang ditujukan untuk produk ini.

**PERHATIAN:** Sebelum baterai diganti, sebaiknya buat cadangan pengaturan CMOS komputer. Saat baterai dilepaskan atau diganti, pengaturan CMOS akan terhapus. Untuk informasi lebih lanjut tentang cara membuat cadangan pengaturan CMOS, lihat *Panduan Computer Setup (F10) Utility* di DVD *Dokumentasi dan Diagnosis*.

Listrik statis dapat merusak komponen elektronik komputer atau peralatan opsional. Sebelum menjalankan prosedur ini, pastikan Anda telah melepaskan listrik statis dengan menyentuh sebentar benda logam yang diarde.

**EX CATATAN:** Masa pakai baterai lithium dapat diperpanjang dengan menyambungkan komputer ke soket AC yang berfungsi. Baterai lithium hanya digunakan bila komputer TIDAK tersambung ke stopkontak AC.

HP menyarankan agar pelanggan mendaur ulang perangkat keras elektronik, kartrid cetak asli HP, dan baterai yang dapat diisi ulang. Untuk informasi lebih lanjut tentang program daur ulang, kunjungi [http://www.hp.com/recycle.](http://www.hp.com/recycle)

- **1.** Keluarkan/lepaskan perangkat pengaman yang menghalangi Anda membuka komputer.
- **2.** Keluarkan semua media yang dapat dilepas, seperti CD, dari komputer.
- **3.** Matikan komputer dengan benar melalui sistem operasi, kemudian matikan perangkat eksternal.
- **4.** Lepaskan kabel daya dari stopkontak, kemudian lepaskan perangkat eksternal.
- **PERHATIAN:** Apapun status daya komputer, papan sistem akan selalu dialiri tegangan selama sistem tersambung ke stopkontak AC yang berfungsi. Anda harus melepaskan kabel daya untuk menghindari kerusakan komponen internal komputer.
- **5.** Lepaskan penutup komputer.

**6.** Angkat rangka drive ke posisi tegak.

**Gambar D-1** Memutar Rangka Drive ke Atas

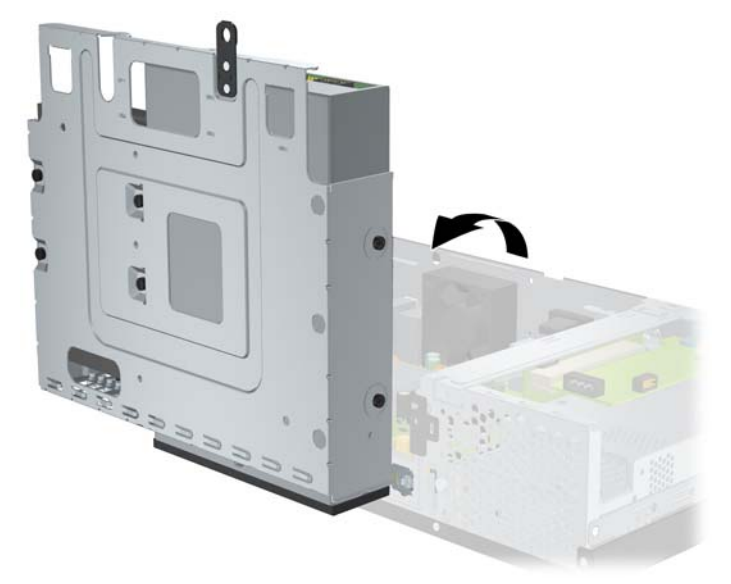

- **7.** Cari baterai dan dudukan baterai pada papan sistem.
- **8.** Untuk melepaskan baterai dari dudukannya, tekan penjepit logam yang memanjang di atas salah satu ujung baterai. Setelah baterai terlepas, angkat keluar (1).
- **9.** Untuk memasang baterai baru, dorong salah satu ujung baterai pengganti di bagian pinggir bawah dudukan dengan sisi positif menghadap ke atas. Dorong ujung lainnya hingga penjepit terkunci di atas ujung baterai yang lain (2).

**Gambar D-2** Melepaskan dan Memasang Kembali Baterai Sel Koin

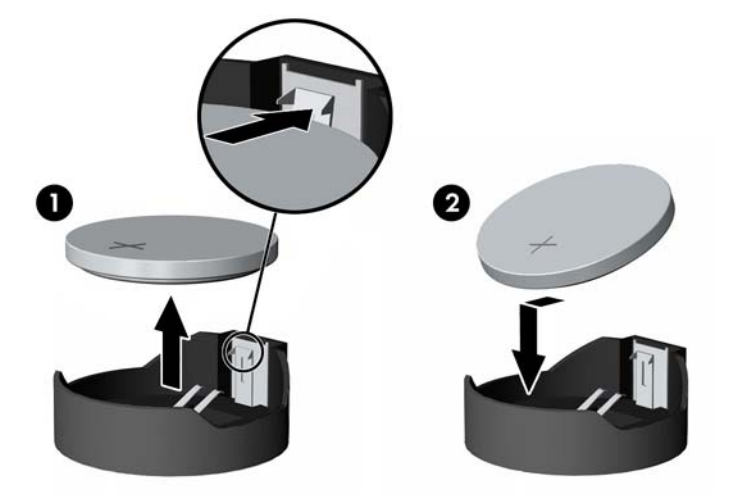

**10.** Kembalikan rangka drive ke posisi mendatar.

**Gambar D-3** Menurunkan Rangka Drive

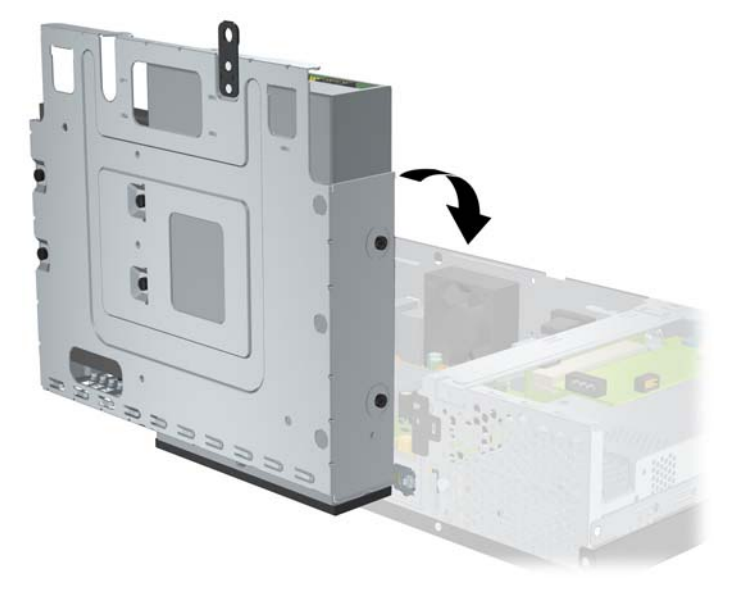

- **11.** Pasang kembali penutup komputer.
- **12.** Sambungkan komputer ke stopkontak, kemudian hidupkan.
- **13.** Tetapkan ulang tanggal dan waktu, sandi, serta konfigurasi sistem khusus menggunakan Computer Setup. Lihat *Panduan Computer Setup (F10) Utility* di DVD *Dokumentasi dan Diagnosis*.
- **14.** Kunci perangkat pengaman yang dikeluarkan saat penutup komputer dilepas.

# <span id="page-49-0"></span>**E Perangkat Pengaman Eksternal**

**CATATAN:** Untuk informasi tentang fitur keamanan data, lihat *Panduan Computer Setup (F10) Utility* dan *Panduan Manajemen Desktop* di DVD *Dokumentasi dan Diagnosis*.

# **Memasang Kunci Pengaman**

Kunci pengaman yang ditampilkan di bawah ini dan halaman berikut dapat digunakan untuk mengamankan komputer.

## **Pengunci Kabel**

**Gambar E-1** Memasang Pengunci Kabel

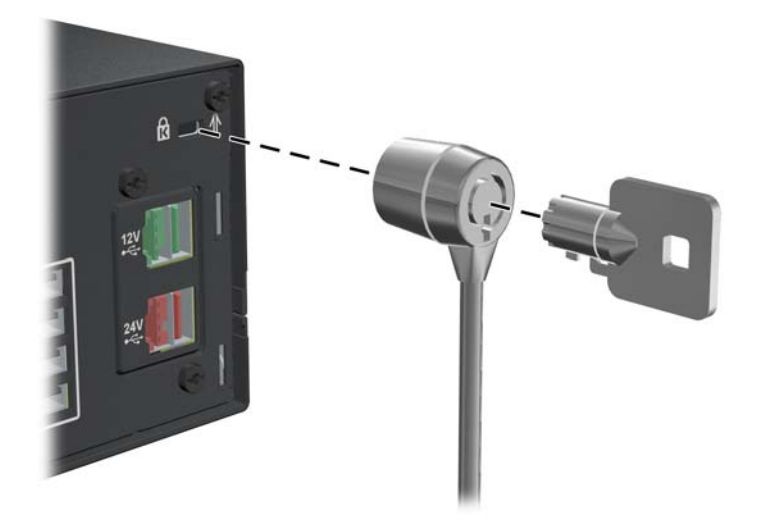

## <span id="page-50-0"></span>**Gembok**

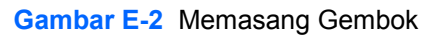

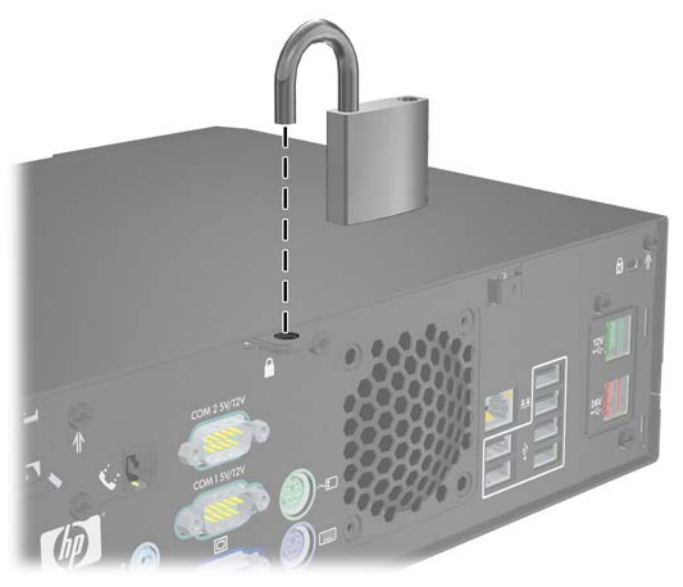

## **HP Business PC Security Lock**

**1.** Kencangkan kabel pengaman dengan melilitkannya pada benda yang tidak bergerak.

**Gambar E-3** Mengencangkan Kabel ke Objek Tetap

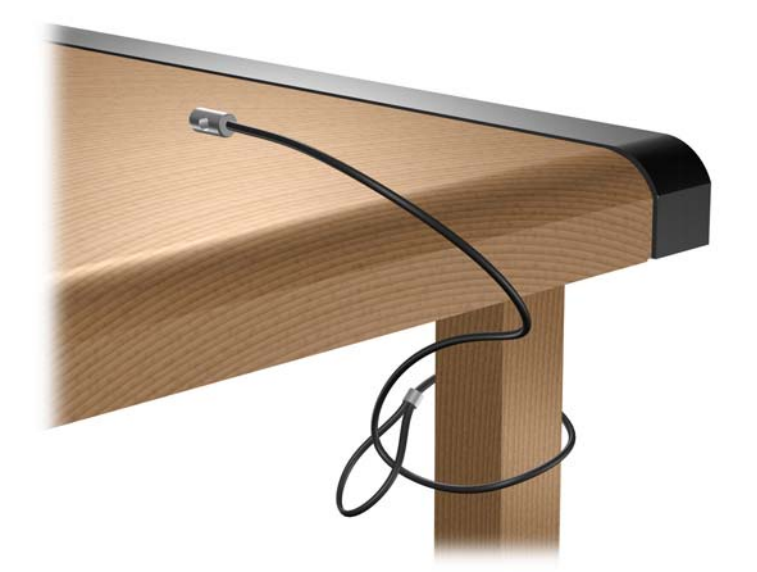

**2.** Masukkan kabel perangkat periferal apapun yang akan diamankan melalui kunci.

**Gambar E-4** Memasukkan Kabel Perangkat Periferal

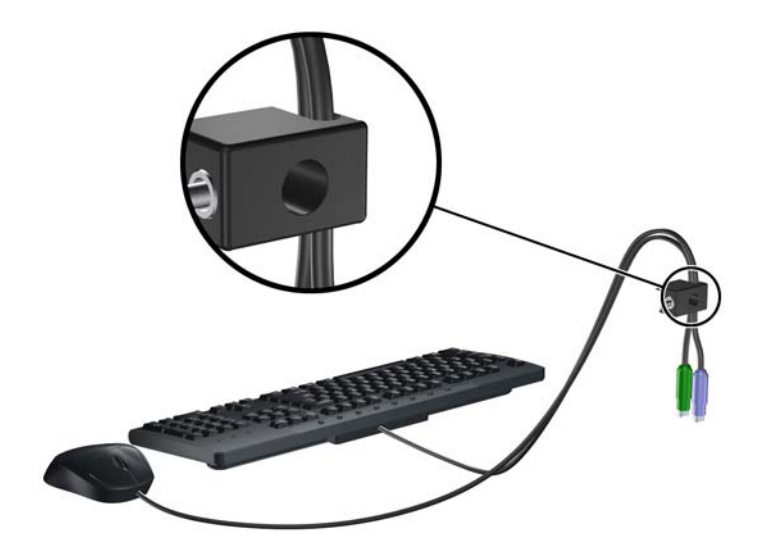

**3.** Pasang kunci pada rangka menggunakan sekrup yang disediakan.

**Gambar E-5** Memasang Kunci pada Rangka Komputer

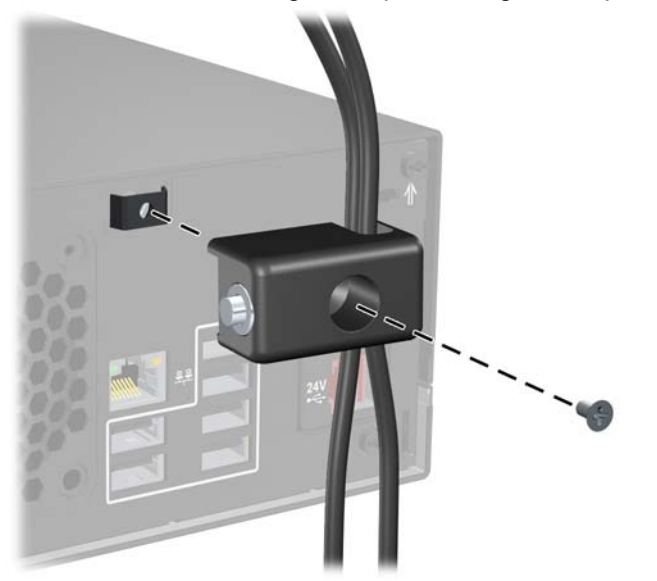

**4.** Masukkan ujung kabel pengaman ke dalam kunci (1), kemudian tekan tombol (2) untuk menahan kunci tersebut. Gunakan anak kunci yang disediakan untuk membuka kunci.

**Gambar E-6** Memasang Kunci

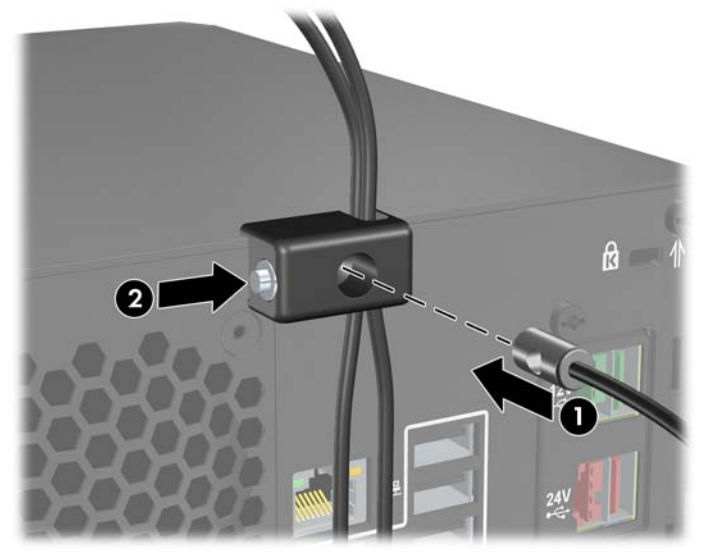

# <span id="page-53-0"></span>**F Pelepasan Elektrostatis**

Melepaskan listrik statis dari jari atau bahan penghantar lainnya dapat merusak papan sistem maupun perangkat lain yang peka terhadap listrik statis. Jenis kerusakan ini dapat mengurangi masa pakai perangkat.

## **Mencegah Kerusakan Elektrostatis**

Untuk mencegah kerusakan elektrostatis, lakukan tindakan pencegahan sebagai berikut:

- Hindari sentuhan dengan membawa dan menyimpan produk dalam kemasan yang aman terhadap listrik statis.
- Simpan komponen yang peka terhadap elektrostatis dalam kemasannya hingga tiba di ruang kerja yang bebas dari listrik statis.
- Letakkan komponen pada permukaan yang diarde sebelum mengeluarkannya dari kemasan.
- Hindari sentuhan dengan pin, konektor, atau sirkuit.
- Pastikan kondisi Anda telah diarde dengan benar saat menyentuh komponen atau unit yang peka terhadap listrik statis.

## **Metode Pengardean**

Pengardean dapat dilakukan melalui beberapa metode. Gunakan satu atau beberapa metode berikut saat memegang atau memasang komponen yang peka terhadap elektrostatis:

- Gunakan gelang tangan yang tersambung melalui kabel arde ke chassis komputer atau workstation yang telah diarde. Gelang tangan adalah tali yang elastis dengan resistansi minimum sebesar 1 megaohm +/- 10% pada kabel arde. Untuk pengardean yang tepat, kenakan gelang tersebut menempel pada kulit.
- Gunakan alas kaki atau sepatu boot di ruang kerja. Kenakan alas pada kedua kaki saat berdiri di lantai konduktif atau karpet yang tipis.
- Gunakan alat perbaikan dengan medan konduktif.
- Gunakan kit perbaikan portabel dengan alas kerja pelepas listrik statis yang dapat digulung.

Jika Anda tidak memiliki peralatan yang disarankan untuk metode pengardean yang tepat, hubungi dealer, penjual, atau penyedia layanan resmi HP.

**EX CATATAN:** Untuk informasi lebih lanjut tentang listrik statis, hubungi dealer, penjual, atau penyedia layanan resmi HP.

# <span id="page-54-0"></span>**G Panduan Pengoperasian Komputer, Pemeliharaan Rutin, dan Persiapan Pengiriman**

## **Panduan Pengoperasian Komputer dan Pemeliharaan Rutin**

Ikuti panduan berikut untuk melakukan persiapan serta pemeliharaan komputer dan monitor dengan benar:

- Hindarkan komputer dari kelembaban yang berlebihan, sinar matahari langsung, serta panas dan dingin yang drastis.
- Jangan halangi aliran udara ke komputer dengan menghambat ventilasi atau lubang udara. Jangan letakkan keyboard, dengan kaki keyboard berada di bawah, secara langsung pada bagian depan unit desktop karena dapat menghambat aliran udara.
- Jangan operasikan komputer dengan penutup atau panel samping tidak terpasang.
- Jangan tumpuk komputer atau jangan letakkan komputer saling berdekatan karena dapat terkena sirkulasi udara atau udara panas dari masing-masing komputer tersebut.
- Jika komputer akan dioperasikan di enclosure terpisah, ventilasi aliran udara harus tersedia di enclosure tersebut, dan tetap berlaku panduan pengoperasian yang sama seperti tercantum di atas.
- Jauhkan cairan dari komputer dan keyboard.
- Jangan tutup slot ventilasi pada monitor dengan jenis benda apapun.
- Instal atau aktifkan fungsi manajemen daya sistem operasi atau perangkat lunak lainnya, termasuk mode tidur.
- Matikan komputer sebelum melakukan hal-hal sebagai berikut:
	- Membersihkan bagian luar komputer dengan kain yang lembut dan lembab, jika perlu. Menggunakan produk pembersih dapat memudarkan warna atau merusak lapisan permukaan.
	- Membersihkan ventilasi udara secara berkala pada semua sisi komputer yang berventilasi. Serabut, debu, dan benda asing lainnya dapat menghambat ventilasi dan membatasi aliran udara.

# <span id="page-55-0"></span>**Tindakan Pencegahan untuk Drive Optik**

Pastikan Anda melakukan panduan berikut sewaktu mengoperasikan atau membersihkan drive optik.

### **Pengoperasian**

- Jangan pindahkan drive saat pengoperasian berlangsung. Tindakan ini dapat menyebabkan kegagalan fungsi saat proses membaca.
- Hindarkan drive dari perubahan suhu yang mendadak karena dapat mengakibatkan pengembunan di bagian dalam unit. Jika suhu berubah secara mendadak sewaktu drive aktif, tunggu selama minimal 1 jam sebelum mematikan daya. Jika Anda mengoperasikan unit dengan cepat, maka unit dapat mengalami kegagalan fungsi sewaktu proses membaca.
- Jangan letakkan drive di tempat yang memiliki kelembaban tinggi, suhu yang drastis, getaran mekanis, atau sinar matahari langsung.

### **Pembersihan**

- Bersihkan panel dan kontrol dengan kain lembut dan kering atau kain lembut yang sedikit dilembabkan dengan larutan deterjen lembut. Jangan semprotkan cairan pembersih secara langsung ke unit.
- Hindari penggunaan jenis larutan, misalnya alkohol atau benzena, yang dapat merusak lapisan permukaan.

### **Keselamatan**

Jika benda atau cairan apapun masuk ke dalam drive, segera lepaskan konektor komputer, kemudian bawa ke penyedia layanan HP resmi untuk diperiksa.

# **Persiapan Pengiriman**

Ikuti saran berikut bila akan menyiapkan pengiriman komputer:

**1.** Buat cadangan file hard drive pada disk PD, kartrid pita, atau CD. Pastikan media cadangan tidak terkena gelombang listrik atau magnetik sewaktu disimpan atau dibawa.

**EX CATATAN:** Hard drive akan terkunci secara otomatis bila daya sistem dimatikan.

- **2.** Keluarkan dan simpan semua media yang dapat dilepas.
- **3.** Matikan komputer dan perangkat eksternal.
- **4.** Lepaskan kabel daya dari stopkontak dan komputer.
- **5.** Lepaskan komponen sistem dan perangkat eksternal dari catu dayanya, kemudian dari komputer.
- **EX CATATAN:** Pastikan semua papan dipasang dengan benar dan aman pada slot papan sebelum sebelum mengirim komputer.
- **6.** Masukkan komponen sistem dan perangkat eksternal dalam kotak kemasan aslinya atau kemasan serupa dengan materi pengemas yang memadai untuk melindunginya.

# <span id="page-56-0"></span>**Indeks**

### **B**

bezel depan melepaskan bezel kosong [7](#page-12-0)

#### **C**

catu daya [27](#page-32-0)

### **D**

DIMM. *Lihat* memori drive letak [16](#page-21-0) memasang [17](#page-22-0) menyambungkan kabel [17](#page-22-0) drive optik ditetapkan [2](#page-7-0) memasang [18](#page-23-0) membersihkan [50](#page-55-0) mengeluarkan [18](#page-23-0) tindakan pencegahan [50](#page-55-0)

### **H**

hard drive memasang [21](#page-26-0) mengeluarkan [21](#page-26-0) mengembalikan perangkat lunak [26](#page-31-0)

### **K**

kartu ekspansi letak slot [12](#page-17-0) memasang [12](#page-17-0) mengeluarkan [12](#page-17-0) kartu PCI [12](#page-17-0) kartu PCI Express [12](#page-17-0) keamanan HP Business PC Security Lock [45](#page-50-0) pintu drive [4](#page-9-0) komponen panel belakang [3](#page-8-0) komponen panel depan [2](#page-7-0)

konektor audio [3](#page-8-0) konektor jaringan [3](#page-8-0) konektor saluran masuk [3](#page-8-0) kunci gembok [45](#page-50-0) HP Business PC Security Lock [45](#page-50-0) pengunci kabel [44](#page-49-0) pintu geser drive [4](#page-9-0)

### **L**

letak ID produk [4](#page-9-0) letak nomor seri [4](#page-9-0)

### **M**

melepaskan bezel kosong [7](#page-12-0) penutup komputer [6](#page-11-0) penutup slot ekspansi [13](#page-18-0) memasang baterai [41](#page-46-0) drive optik [18](#page-23-0) hard drive [21](#page-26-0) kabel drive [17](#page-22-0) kartu ekspansi [12](#page-17-0) kartu ekspansi port serial berarus listrik [37](#page-42-0) kartu ekspansi PoweredUSB [28](#page-33-0) kunci pengaman [44](#page-49-0) memori [8](#page-13-0) sekrup penahan [17](#page-22-0) membuka penguncian penutup komputer [44](#page-49-0) memori memasang [8](#page-13-0) mengisi soket [9](#page-14-0) spesifikasi [8](#page-13-0) mengeluarkan baterai [41](#page-46-0)

drive optik [18](#page-23-0) hard drive [21](#page-26-0) kartu ekspansi [12](#page-17-0) kartu ekspansi port serial berarus listrik [37](#page-42-0) kartu ekspansi PoweredUSB [28](#page-33-0) menginstal kembalikan perangkat lunak [26](#page-31-0) menyambungkan kabel drive [17](#page-22-0) modem [3](#page-8-0)

### **P**

panduan pemasangan [5](#page-10-0) panduan pengoperasian komputer [49](#page-54-0) panduan ventilasi [49](#page-54-0) pelepasan elektrostatis, mencegah kerusakan [48](#page-53-0) pencadangan dan pemulihan [26](#page-31-0) pengaman gembok [45](#page-50-0) pengunci kabel [44](#page-49-0) penggantian baterai [41](#page-46-0) penutup komputer melepaskan [6](#page-11-0) memasang kembali [6](#page-11-0) mengunci dan membuka penguncian [44](#page-49-0) penutup slot ekspansi melepaskan [13](#page-18-0) memasang kembali [14](#page-19-0) persiapan pengiriman [50](#page-55-0) pintu drive, mengunci [4](#page-9-0) port serial berarus listrik letak [32](#page-37-0) melepaskan penutup [33](#page-38-0) mengkonfigurasi [34](#page-39-0)

pengalih kartu ekspansi [34](#page-39-0) pengalih papan sistem [34](#page-39-0) port USB panel belakang [3](#page-8-0) Powered [28](#page-33-0)

#### **S**

sekrup penahan [17](#page-22-0) situs Web Panduan Keselamatan & Kenyamanan [5](#page-10-0) program daur ulang HP [41](#page-46-0) soket keyboard [3](#page-8-0) soket monitor [3](#page-8-0) soket mouse [3](#page-8-0) soket saluran keluar [3](#page-8-0) soket serial [3](#page-8-0), [32](#page-37-0) spesifikasi komputer [27](#page-32-0) memori [8](#page-13-0)